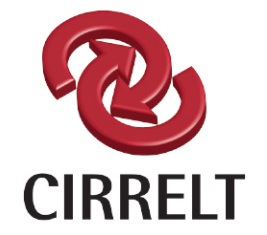

Centre interuniversitaire de recherche sur les réseaux d'entreprise, la logistique et le transport

Interuniversity Research Centre on Enterprise Networks, Logistics and Transportation

# **Exploitation des données de gestion pour indicateurs de performance des entrepreneurs de récolte**

**Edith Brotherton Luc LeBel Étienne Pilon**

**Novembre 2016**

**CIRRELT-2016-65**

Bureaux de Montréal : Université de Montréal Pavillon André-Aisenstadt C.P. 6128, succursale Centre-ville<br>Montréal (Québec) Canada H3C 3J7 Téléphone : 514 343-7575<br>Télécopie : 514 343-7121

Bureaux de Québec : Université Laval Pavillon Palasis-Prince 2325, de la Terrasse, bureau 2642 Québec (Québec) Canada G1V 0A6 Téléphone: 418 656-2073 Télécopie : 418 656-2624

www.cirrelt.ca

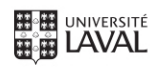

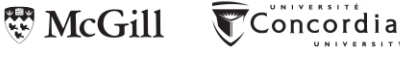

**UQÀM** ÉFS

**HEC MONTREAL** 

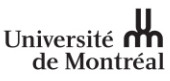

## **Exploitation des données de gestion pour indicateurs de performance des entrepreneurs de récolte**

## Edith Brotherton<sup>1,2,3,\*</sup>, Luc Lebel<sup>1,2,4</sup>, Étienne Pilon<sup>2,4</sup>

- 1. Centre interuniversitaire de recherche sur les réseaux d'entreprise, la logistique et le transport (CIRRELT)
- <sup>2.</sup> Consortium de recherche FORAC, Pavillon Adrien-Pouliot, 1065, avenue de la Médecine, Université Laval, Québec, Canada G1V 0A6
- 3. Département de génie mécanique, Pavillon Adrien-Pouliot, 1065, avenue de la Médecine, local 3514, Université Laval, Québec, Canada G1V 0A6
- 4. Département des sciences du bois et de la forêt, Pavillon Abitibi-Price, 2405, rue de la Terrasse, Université Laval, Québec, Canada G1V 0A6

**Résumé***.* Ce rapport de recherche présente le tableau de bord entrepreneur (TBE) comme un prototype logiciel permettant de générer des tableaux de bord pour les entrepreneurs forestiers exploitant les données de gestion des équipements de récolte. Une première version de cet outil de suivi a été réalisée au cours de l'été 2015 via le programme de stage FORAC, puis le prototype a été amélioré par l'équipe. Notre tableau de bord permet d'aider les entrepreneurs forestiers en leur fournissant des outils d'analyse de la performance sur différentes périodes (hebdomadaire, cumulatif saison). Outre le travail de traitement et de présentation des données, la récolte de données fiables est d'une importance vitale à ce projet. Afin d'avoir des données de qualité, nous avons élaboré une méthodologie de récolte des données qui permet de s'assurer de la rectitude des informations provenant des équipements de récolte, incluant les GPS embarqués et les têtes des abatteuses multifonctionnelles. Les données opérationnelles provenant des GPS et des têtes sont d'abord validées à l'aide de la méthodologie développée, puis elles sont traitées par un module automatisé de compilation de données qui utilise en entrée des fichiers provenant des entrepreneurs afin de générer un ensemble d'indicateurs numériques facilement exportable dans un format standard. Finalement, la visualisation des résultats du tableau de bord s'effectue avec un fichier Excel contenant un ensemble de macros qui permettent de voir les données sous différents axes d'analyse (filtrer/ masquer/agréger/détailler). L'utilisateur peut lui-même choisir quelles données il souhaite consulter. Inspiré des outils de *Business Intelligence*, notre tableau de bord permet de traiter des données opérationnelles provenant de plusieurs systèmes d'informations de façon simple et efficace. Un module de configuration permet à une nouvelle coopérative de configurer ellemême les paramètres du tableau de bord.

**Mots-clés :** Tableau de bord, entrepreneurs de récolte, indicateurs de performance, données de gestion.

**Remerciements.** Les auteurs tiennent à remercier le Consortium de recherche FORAC et ses partenaires, de même que le Conseil de recherches en sciences naturelles et en génie du Canada (CRSNG) pour le soutien financier à ce projet. Ce projet n'aurait pas été un succès sans nos collaborateurs et partenaires industriels : Clément Aubin (FQCF), Dominic Bouchard (CFPP) et Mona Boulianne (CFPP) qui ont participé à la validation opérationnelle de notre premier prototype. Nous remercions également Alexandre Morneau, ingénieur logiciel FORAC et Rémy Huot, stagiaire en informatique qui ont contribué au développement logiciel et à l'automatisation du prototype développé dans le cadre de ce projet.

Results and views expressed in this publication are the sole responsibility of the authors and do not necessarily reflect those of CIRRELT.

Les résultats et opinions contenus dans cette publication ne reflètent pas nécessairement la position du CIRRELT et n'engagent pas sa responsabilité.

**\_\_\_\_\_\_\_\_\_\_\_\_\_\_\_\_\_\_\_\_\_\_\_\_\_\_\_\_\_**

<sup>\*</sup> Auteure correspondante: Edith.Brotherton@cirrelt.ca

Dépôt légal – Bibliothèque et Archives nationales du Québec Bibliothèque et Archives Canada, 2016

<sup>©</sup> Brotherton, LeBel, Pilon et CIRRELT, 2016

## Chapitre 1 - Introduction au projet

Les indicateurs de performances sont des outils qui permettent d'améliorer la performance des entreprises par l'exploitation de données sur leurs opérations. Pour être réellement utiles, les tableaux de bord doivent fournir une information juste de la situation observée. Ainsi au cours de ce projet, nous allons aborder à la fois le volet « Récolte de données » ainsi que la « Conception de tableau de bord » permettant l'exploitation des données de production pour la récolte du bois.

Dans le cadre du programme de stages du Consortium de recherche FORAC, un projet nous a été confié par la Fédération Québécoise des Coopératives Forestières (FQCF). Nous avons eu comme mandat de développer une méthodologie et les outils permettant d'aider ses membres en lien avec le Programme de soutien aux entrepreneurs forestiers (2015-2020) de la Fédération. Lestrois activités ciblées pour cette première phase sont : la récolte, la construction de chemin et le transport de bois.

Ainsi au cours de l'été 2015, un stage portant sur la « **Récolte de données de gestion pour indicateurs de performance** » a été confié à Étienne Pilon, étudiant de premier cycle en opérations forestières. Ce stage est la base d'un plus grand projet permettant d'exploiter les données recueillies pour améliorer la performance des entrepreneurs.

Le projet se devrait d'aider les entrepreneurs en leur fournissant des outils d'analyse de la performance mais également de permettre à la fédération d'acquérir une certaine expertise qui servira d'autres membres du réseau. Afin de valider la méthodologie, la coopérative forestière Petit-Paris (CFPP) s'est portée volontaire comme terrain d'expérimentation. Cette coopérative procède déjà au suivi d'indicateurs de performance mensuellement, ce qui en fait un cas d'étude intéressant.

Au début du stage, la fédération ainsi que ses membres ne possédaient pas l'ensemble des informations permettant le contrôle et le suivi fiable des opérations de récolte ou, du moins, seulement de façon partielle. La CFPP traitait déjà l'information extraite des GPS de la machinerie et ces données étaient présentées mensuellement à la direction sous la forme d'un tableau, compilé par une filiale de CFPP.

La récolte de données fiables est d'une importance vitale pour ce projet, de même que l'implication des différents acteurs.Que ce soit les entrepreneurs forestiers (directement sur le terrain) ou les gestionnaires (au centre administratif), tous doivent s'impliquer activement dans le processus. L'autre élément à valider afin d'avoir un système fiable est de s'assurer de la rectitude des informations provenant des équipements de récolte (incluant les GPS).

Pour mettre en valeur les résultats du stage, il nous est apparu nécessaire de développer un premier prototype de tableaux de bord incluant un ensemble d'indicateurs de performances. Ainsi un projet complémentaire a été confié à Edith Brotherton, professionnelle de recherche FORAC. Pour faciliter la diffusion des données, un tableau de bord en format Excel a été proposé. Ce tableau de bord a été élaboré selon les besoins des utilisateurs et permet de partager les informations recueillies en forêt tant auprès des entrepreneurs qu'auprès de la direction.

L'ensemble des réflexions ont été menées pour le bénéfice initial de la CFPP tout en veillant à être le plus génériques et réutilisables possibles. Il est certain qu'un temps d'adaptation pour chaque coopérative est à prévoir, toutefois avec le module de configuration développé cet effort est minimal.

## 1.1 Objectifs

Ce projet a permis d'implanter une technique de prise de données pour documenter la productivité des abatteuses et des transporteurs. Ces données, provenant du GPS de la machinerie, ont ensuite servies à calculer des indicateurs de performance qui peuvent être visualisés dans un tableau de bord.

Les objectifs initiaux du projet ont été divisés en deux volets (récolte de données, développement d'un tableau de bord) comme suit :

Pour la récolte de données, les objectifs sont de<sup>1</sup>

- Développer des méthodes de travail qui permettront de récolter des données de gestion fiables sur le terrain pour la récolte de bois tronçonné avec des abatteuses-façonneuses (multifonctionnelles)
- Documenter la performance des unités de production (machine) en calculant des indicateurs de performance standards dans l'industrie forestière
- Mettre en place un réseau de communication permettant d'acheminer les données de la forêt à la base de données centrale et jusqu'au tableau de bord du directeur général

Pour la présentation des résultats, il s'agit de :

- Concevoir des outils de visualisation pour l'ensemble des membres de la coop sous forme d'un tableau de bord adapté tant aux entrepreneurs qu'à la direction et l'équipe de gestion
- Éviter la double saisie d'informations
- Rendre le tableau de bord facile à consulter par les utilisateurs et permettre une interaction dans l'affichage (filtres pour voir/masquer des données)

### 1.2 Méthodologie et étapes du projet

Au cours de l'été 2015, une première phase de récolte de données de gestion s'est effectuée sur le terrain à la Coopérative Forestière Petit Paris (CFPP). Ces données ainsi que les commentaires des utilisateurs ont servi à alimenter le développement d'un tableau de bord pour les entrepreneurs et la direction.

La [Figure 1](#page-4-0) illustre les relations entre les différentes étapes du projet ainsi que les principaux responsables de chaque étape. Les étapes avec un contour en vert sont celles réalisées par FORAC alors que les étapes avec un contour en bleu sont liées à des partenaires. Une étape avec le centre « coloré » signifie que cette étape est réalisée entièrement à l'été 2015, une étape hachurée n'a été réalisée que partiellement et les étapes en blanc sont celles qui ont été réalisées par la suite (septembre 2015 à août 2016).

<span id="page-3-0"></span> $1$  Source : Proposé de stage FQCF (2015)

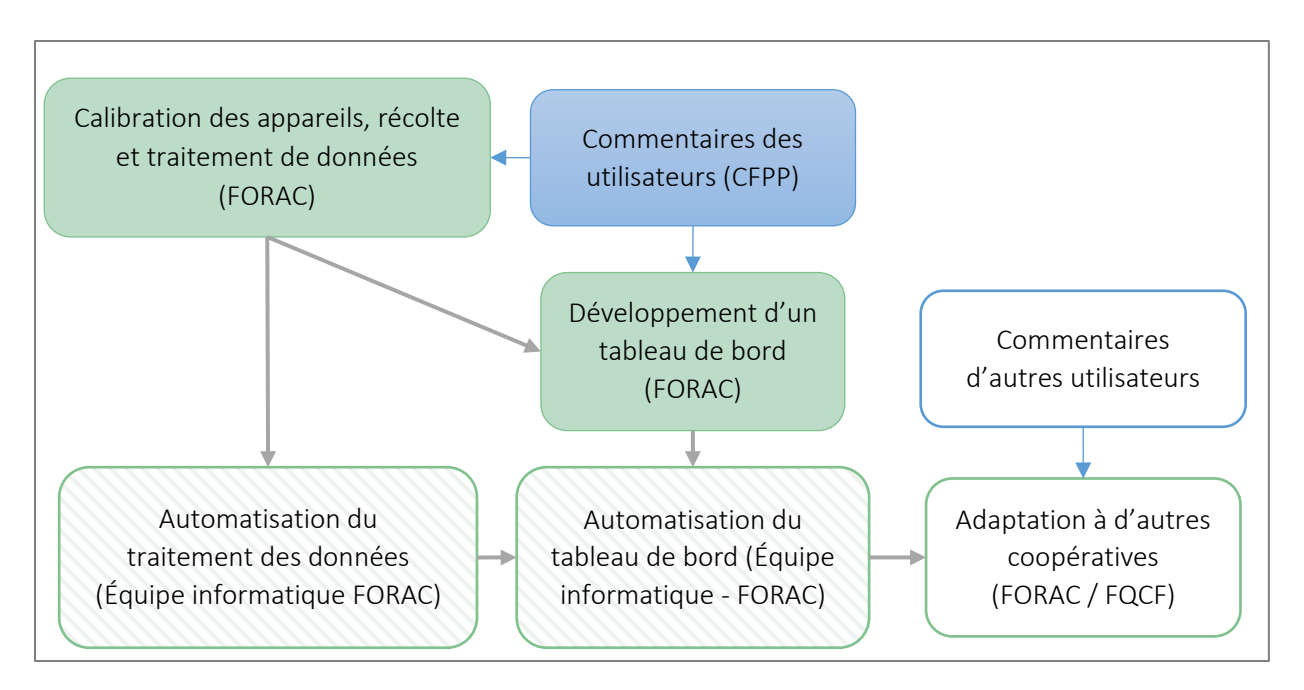

<span id="page-4-0"></span>*Figure 1. Principales étapes de réalisation du projet*

#### Récolte et traitement de données

Le stage d'Étienne Pilon s'est déroulé sur quinze semaines en trois sections assez distinctes. Les semaines 1 à 5 du stage ont permis de comprendre les objectifs, la matière sur laquelle portait le stage, ainsi que les outils et structures en place avant l'arrivée du stagiaire. La première semaine s'est effectuée aux bureaux de la fédération (FQCF) afin de compléter des lectures sur le domaine de recherche, incluant des données de gestion et des indicateurs de performance. Les quatre autres semaines, se sont déroulées à St Ludger de Milot, aux bureaux de la coopérative forestière Petit Paris (CFPP) pour aider le stagiaire à bien comprendre la structure de la coopérative ainsi que ses méthodes de travail.

La seconde partie du stage (semaines 6 à 10), fut la section décisive. Lors de ces semaines, Étienne a commencé à discuter avec les entrepreneurs de leurs besoins et de leurs appréhensions. La technique de traitement de données s'est aussi affinée. Lors de ces semaines Étienne Pilon et Mona Boulianne ont rencontré l'équipe de contremaîtres qui deviendra éventuellement des alliés précieux pour régler les problèmes sur le terrain.

Dans la phase finale du stage (semaines 11 à 15), c'est la présentation des résultats qui a évoluée rapidement, passant de tableaux Excel avec des cases en couleur, aux indicateurs sous forme de quadrant pour terminer avec la version « Tableau de bord » proposée par Edith Brotherton. Pendant ce temps, la résolution de différents problèmes ainsi que la vérification des résultats, avec des données prises sur le terrain, ont pu être réalisé. C'est lors de cette dernière phase que les entrepreneurs ont réellement commencé à s'impliquer dans le projet et à ajouter des recommandations et observations qui furent très utiles.

#### Développement d'un outil Excel (tableau de bord)

Bien que le développement du tableau de bord était prévu un peu plus tard, il nous est apparu important de réaliser cette activité assez rapidement dans le projet pour permettre la validation de la méthodologie de récolte de données. Il s'agissait ici de concevoir et de proposer un outil facile d'utilisation permettant de montrer les données clés qui ont été récoltées en forêt.

Les principaux utilisateurs des indicateurs de performance contenus dans le tableau de bord sont les entrepreneurs ainsi que le personnel de direction de la coopérative. La présentation des indicateurs a donc dû être adaptée pour les deux catégories d'utilisateurs.

- Les entrepreneurs ont besoin d'informations hebdomadaires et d'un suivi par machine et certains le demande par quart de travail.
- La direction a besoin d'une vue plus globale des opérations depuis le début de la saison et ce, de façon mensuelle.

Pour simplifier l'utilisation du tableau de bord, toutes les données sont entrées sous le même format, soit de façon hebdomadaire (une seule fréquence de saisie). Un ensemble de requêtes permettent ensuite de regrouper les données selon les différents indicateurs (équipes, machines, semaines, mois, saison).

#### Automatisation de la synthèse des données

À la fin de l'été 2015, l'analyse des tracés et le transfert des données dans les tableaux de bord d'une quinzaine de machines demandaient environ 20 heures de travail par semaine à Étienne pour une coopérative. C'est donc une demi-semaine de travail pour une semaine de données. L[e Tableau 1](#page-6-0) présente un estimé des temps pour chacune des étapes avec la méthode manuelle.

En considérant que cette technique de travail vise à être étendue à d'autres utilisateurs de la fédération, les ressources humaines requises sont bien trop importantes pour être envisagée de cette façon. Il nous apparaissait donc important d'automatiser une partie du traitement des données. Cette partie du projet a été confiée à l'équipe de développement informatique de FORAC.

La marche à suivre et les schémas de résolution de problèmes lorsque ceux-ci surviennent ont été bien documentés, ce qui a facilité la phase d'automatisation. En automatisant la méthode de travail, l'accessibilité aux tableaux de bord de gestion a grandement été améliorée et nous avons pu implanter les tableaux de bord pour deux autres coopératives au cours des douze mois suivants (septembre 2015 à août 2016).

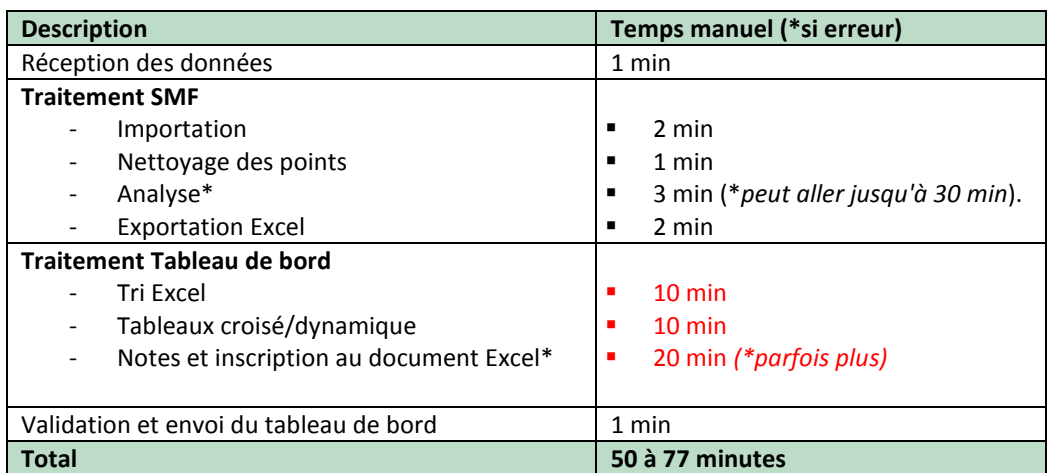

<span id="page-6-0"></span>*Tableau 1. Estimé des temps de traitement par étape, pour une équipe*

Comme nous pouvons le constater au [Tableau 1,](#page-6-0) l'étape la plus longue du traitement des données est le traitement de conversion entre les fichiers SMF Pro et le tableau de bord (Excel) soit 40 minutes, voir données en rouge. Une première phase d'automatisation a été réalisée par Alexandre Morneau, ceci a mené au développement d'un **générateur de tableau de bord** entrepreneur qui est illustrée à l[a Figure 2.](#page-6-1)

| $\blacksquare$                                                                                                    | Générateur de Tableau de Bord Entrepreneurs                                                                                                    | × |
|----------------------------------------------------------------------------------------------------|----------------------------------------------------------------------------------------------------|---|
| Options                                                                                                    |                                                                                                    |   |
| <b>Fichiers</b><br>Sources                                                                                                    | G:\Forac\Dev\TableauBordEntrepreneur\RGS TEST 3 2015 10 13xls<br>G:\Forac\Dev\TableauBordEntrepreneur\RGS TEST 3 2015 10 14xls<br>G:\Forac\Dev\TableauBordEntrepreneur\Tableau de bord (v 2015-08-20)xlsm                                                                                                    |   |
|                                                                                                    |                                                                                                    |   |
|                                                                                                    | Générer un nouveau tableau de bord                                                                                                    |   |
| 2015-10-20 14:02:55<br>$20 \times$ sm<br>2015-10-20 14:03:00<br>2015-10-20 14:03:01<br>2015-10-20 14:03:02<br>2015-10-20 14:03:02<br>2015-10-20 14:03:02<br>2015-10-20 14:03:02<br>2015-10-20 14:03:02<br>2015-10-20 14:03:03 | Création du nouveau tableau de bord: G:\Forac\Dev\TableauBordEntrepreneur\Tableau de bord 2015-10-<br>Traitement du fichier: G:\Forac\Dev\TableauBordEntrepreneur\RGS TEST 3 2015 10 13xls<br>2 rangé(s) du fichier source ignorées (données invalides)<br>5 Machine(s)/Semaine Aioutées<br>Traitement du fichier: G:\Forac\Dev\TableauBordEntrepreneur\RGS TEST 3 2015 10 14xls<br>58 rangé(s) du fichier source ignorées (données invalides)<br>1 Machine(s)/Semaine Ajoutées<br>1 Machine(s)/Semaine Mises-à-jour<br>Complété avec succès |   |

<span id="page-6-1"></span>*Figure 2. Aperçu du générateur de tableau de bord entrepreneurs*

Le générateur de tableau de bord permet d'importer les fichiers Excel sortant de SMF Pro vers le tableau de bord Excel en environ 1 minute de traitement. **Ceci permet de réduire significativement le temps de traitement pour chaque équipe.** S'il n'y a aucune erreur lors du traitement des données, il s'agit d'un gain de 80% pour l'importation.

Toutefois, il y a presque toujours des erreurs ou complications aux étapes identifiées par un astérisque\* ce qui augmente le temps de traitement de 30 minutes en cas d'erreur déjà connue, mais la durée peut monter à 1h30 voire 2h00 pour le même traitement. Ces deux étapes sont les plus importantes pour la vérification de la justesse des données présentées.

#### Adaptation à d'autres coops

Au total, notre tableau de bord a été déployé et adapté pour trois coopératives. La coopérative forestière Petit-Paris (CFPP) a été utilisée comme terrain d'expérimentation pour le premier prototype, puis nous leur avons fourni une nouvelle version améliorée au début de leur saison de récolte 2016. Nous avons également développé une méthode de travail pour intégrer le mode de récolte en « bois nontronçonnés » et certains travaux sylvicoles (excavation, débusquage) avec la Coopérative Forestière de Hautes-Laurentides (CFHL) à l'hiver 2016. Les travaux sur de nouvelles données, incluant la compilation automatique des données de volume provenant des têtes d'abattage se sont poursuivi au cours de l'été 2016. Nous avons ajouté un module de configuration permettant à un nouvel utilisateur de configurer luimême le tableau de bord directement dans le fichier Excel. Ce nouveau module a été utilisé par la FQCF afin de réaliser le tableau de la Coopérative Forestière de Matapédia (CFM).

En utilisant une méthode standard de compilation des données pour tous les entrepreneurs, peu importe la coopérative dont ils sont membres, il est possible pour la Fédération de comparer les coopératives membres entre elles et de leur apporter un support afin d'améliorer leur performance.

Les prochains chapitres permettront de mieux comprendre l'ensemble de la démarche liée aux données et aux tableaux de bord. Le Chapitre 2 porte sur la récolte de données et le traitement de l'information, le Chapitre 3 explique sur le développement des tableaux de bord. Finalement le rapport se termine par une discussion au Chapitre 4 et une conclusion au Chapitre 5.

## Chapitre 2 - Récolte de données en forêt et traitement de l'information

L'un des objectifs fondamental du Programme de la FQCF est de construire une base de données fiables afin de calculer des indicateurs de performance et comparer les indicateurs d'une coopérative à ceux de l'ensemble du réseau et même, à l'industrie de façon générale. Les données récoltées doivent non seulement être précises et fiables mais elles doivent respecter les standards de l'industrie.

## 2.1 Fonctionnement des équipes de récolte

Dans le but de bien documenter les opérations de récolte, il est important de connaître le mode opératoire qui sera l'objet de l'analyse. Deux grands modes de récolte sont actuellement utilisés en ce moment au Québec, la méthode par bois tronçonnés et la méthode par bois non tronçonnés. Les équipements généralement utilisés dans chacune des méthodes sont :

Bois tronçonnés

- **Kit simple :** composé d'une abatteuse multifonctionnelle et d'un transporteur.
- Kit trio : composé de deux abatteuses et d'un transporteur.
- Kit combo : composé d'une abatteuse multifonctionnelle, d'un transporteur et d'un combo qui peut faire office d'abatteuse ou de transporteur (selon le besoin).

Bois non tronçonnés

- **Transport par tiges entières :** composé d'une abatteuse groupeuse, d'un ou plusieurs débardeurs à câbles ou à grappin et d'une ou plusieurs ébrancheuses.
- **Transport en bois tronçonnés :** composé essentiellement comme ci-dessus mais une tronçonneuse est ajoutée en fin de manipulation, principalement pour les feuillus.

L'hypothèse de départ du projet visait à documenter seulement la phase clé de la récolte de matière ligneuse. La phase clé peut être aussi nommée « goulot ou contrainte ». Dans un système de production, du plus simple au plus complexe, une seule opération détermine la vitesse maximale de production, cette opération est le goulot. On ne peut produire plus que ce que le goulot est capable de produire ainsi, si l'on veut augmenter la production l'on doit concentrer ses efforts sur cette contrainte. Une particularité du goulot est qu'il peut être mobile, ce qui implique que le processus d'amélioration est continu puisque la contrainte est sans cesse mouvante.

Prenons pour exemple une équipe multifonctionnelle simple, une abatteuse multifonctionnelle et un transporteur. Dans un peuplement de 100m<sup>3</sup>/ha avec une distance de débardage "normale" c'est l'abatteuse qui est la contrainte. Si le même duo est placé dans un peuplement de 300m<sup>3</sup>/ha avec une distance de débardage moyenne de 500 m ce sera le transporteur qui deviendra le goulot. Avec des possibilités multiples et un environnement variable, il devient nécessaire d'acquérir des données de gestion sur l'ensemble du parc de machinerie impliqué dans la récolte.

Malgré la relative simplicité d'acquérir de l'information sur les kits simple et trio de la méthode par bois tronçonnés, le kit combo pose un tout autre défi. Le problème principal repose sur le combo lui-même et le fait que les vitesses du combo sont différentes selon qu'il est utilisé en mode transporteur ou abatteuse, les filtres servant à analyser les données dans SMF Pro doivent être différents. Afin de bien attribuer les heures travaillées au mode opéré il est impératif de savoir à quel moment la machine abat ou transporte

du bois. Ayant les heures précises en main, deux analyses seront lancées. Une avec les filtres pour abatteuse et l'autre avec les filtres pour transporteur. La raison primaire de cette différentiation est la vitesse de déplacement supérieur du transporteur par rapport à l'abatteuse. Pour ce qui est du combo, il faut absolument avoir un horaire détaillé de chaque mode opératoire afin d'assigner les bons filtres aux bonnes configurations.

Pour notre premier cas d'étude avec la coopérative forestière Petit Paris, nous avions accès aux données de 11 abatteuses multifonctionnelles, 8 transporteurs de bois tronçonné qui ont récolté environ 600 000 m3 en 2015.

### 2.2 Choix et provenance des données à recueillir

Une des premières étapes a été de comprendre la provenance des données et de faire une liste des informations qui pourraient être disponibles pour notre projet. Comme indiqué au [Tableau 2,](#page-9-0) certaines données peuvent être récoltées directement sur les équipements (GPS ou tête d'abattage) et peuvent être traités automatiquement, alors que d'autres informations proviennent des entrepreneurs et doivent être compilées manuellement.

Dans une première implantation des tableaux de bord, il est important de sélectionner un ensemble clé d'indicateurs pertinents. Au cours de l'été 2015, la CFPP a choisi de mesurer les temps d'arrêt (taux d'utilisation), le volume brut et le nombre de tige mais une autre coopérative pourrait choisir d'ajouter d'autres données selon ses objectifs.

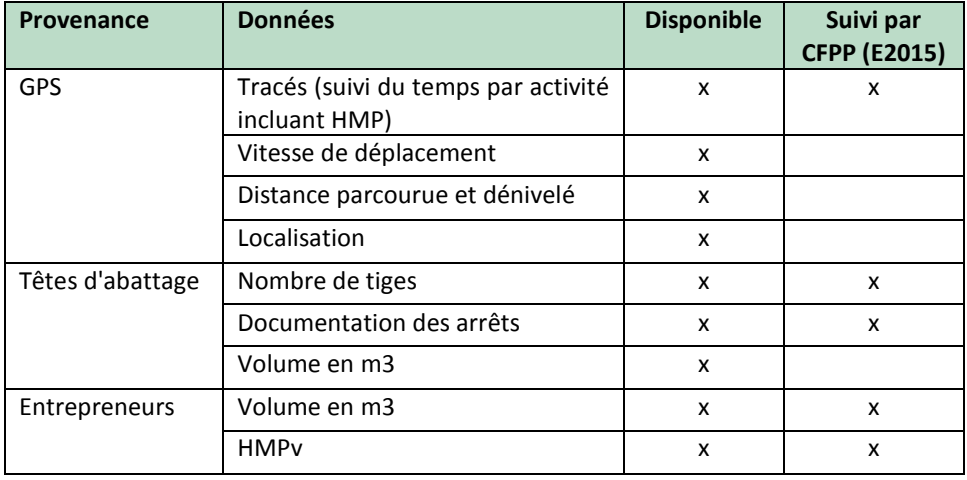

<span id="page-9-0"></span>*Tableau 2. Provenance des données et choix de la CFPP*

D'autres sources de données pourraient également être utilisées. Les informations qui doivent minimalement être compilées pour la productivité sont les heures machines prévues (HMPv) comparées aux heures réelles, et le volume (m<sup>3</sup>). D'autres données telles que le nombre de tiges permettent de mieux comprendre le terrain et d'expliquer la productivité. Par exemple le nombre de tiges/m<sup>3</sup> permet de dire si la machine a opéré dans un secteur avec du petit ou du gros bois. Plus de données signifie une explication plus claire, mais exige plus de travail (traitement des données, méthode de travail et validation). Il est préférable de commencer avec un ensemble de données plus restreint et de bien maîtriser la méthode, puis d'ajouter de nouveaux éléments par la suite.

Afin d'établir les standards de performance et de pouvoir comparer les entrepreneurs de la fédération entre eux, il a été nécessaire de s'assurer que le vocabulaire contenu dans le tableau était standard plutôt que propre à un entrepreneur, ou à une coopérative.

Les principales définitions qui ont été utilisées sont les suivantes :

- **HMP :** Toutes les heures réellement travaillés par la machine.
- **HMPv :** L'ensemble des heures prévues, si l'on paie ses opérateurs 100 heures pour la semaine, dans le meilleur des mondes la machines devrait pouvoir produire 100 heures.
- **Volume** : Quantité de bois en m3 en bord de route. Calculé à partir du nombre de voyages de transporteur par semaine (CFPP) ou des têtes d'abattage (CFM).

Ces données recueillies de façon standard ont permises d'élaborer les indicateurs suivants :

- Taux d'utilisation (HMP/HMPV)
- Facteur de disponibilité mécanique (HMP/(HMP+entretien+réparation))
- Tiges abattues (tiges/HMP)
- Volume (m3/HMP)

Un autre élément important dans la méthodologie était d'adapter la fréquence de la prise de données avec la fréquence des décisions. Des indicateurs mensuels ne permettent pas d'obtenir des informations sur les opérations courantes. Changer la fréquence de la compilation des données a été une étape importante de la nouvelle méthode.

Il importance d'obtenir des données hebdomadaires afin d'être capable de réaliser un suivi plus serré des opérations. Un aperçu mensuel ne permet pas une réponse rapide et efficace de la part du propriétaire. La présentation hebdomadaire ou bi-hebdomadaire, dépendant des ressources disponibles est un élément clé permettant l'adhésion des entrepreneurs.

### 2.3 Données des GPS

Pour bien comprendre la méthode utilisée pour traiter les données GPS, une explication de la démarche complète est nécessaire. Lors du stage de l'été 2015, les GPS Garmin de série 700 et 400 ont été utilisés. L'utilisation de presque n'importe quel GPS Garmin est possible tant que la précision de l'appareil soit considéré satisfaisante et que la mémoire interne permette l'enregistrement d'au moins 8000 points. Le choix d'un GPS avec un port SD est un aussi un critère de sélection puisque le transfert des données de l'appareil se fait avec des cartes mémoire de ce format.

Les données GPS sont extraites par les contremaîtres une fois semaine (dans le cas de la CFPP c'est le mercredi). Le contremaître enregistre, dans un fichier ADM, le tracé de la semaine sur une carte SD. Le tracé actuel est enregistré dans le GPS en comprimant mille points dans un et ainsi, l'opérateur est capable d'avoir un suivi des superficies déjà récoltées. La mémoire actuelle du GPS est donc remise à zéro et le processus de tracé actif recommence.

Afin d'éviter un maximum d'erreurs et de corriger rapidement les erreurs déjà présentes, le contremaître devrait vérifier les point ci-dessous lors de chaque extraction de tracé du GPS.

- Le mode tracé actif est-il sur temps, oui allez à l'étape suivante
- Le temps du tracé est-il le bon :
	- o 150 secondes pour les abatteuses
	- o 45 secondes pour les transporteurs
- L'identification sur la carte SD correspond-elle au tracé de machinerie que vous allez extraire
- La carte SD est-elle bien insérée

Deux options sont ensuite possibles pour le transfert des donnés à la personne responsable de l'analyse.

- La plus simple est d'utiliser un fichier .ADM envoyé directement par voie électronique. De cette façon le fichier conserve tous ses attributs. Avec l'utilisation de fichier .ADM seulement, on évite des superpositions en temps, des erreurs de manipulation ainsi que les coquilles vides. Cette méthode de transmission de données devraient être la seule utilisée la deuxième technique doit servir de béquille seulement si les fichiers .ADM ne sont pas disponibles.
- La deuxième technique implique une transformation de la donnée de base avec le logiciel de géomatique de Garmin nommé MapSource. Lors de cette transformation, le fichier peut être exporté sous deux extensions différentes, GPX ou GDB. GPX étant l'extension utilisée par Garmin et GDB est une géodatabase.

Le choix d'une ou l'autre de ces deux formes importe sur la qualité de la donnée transmise. La raison de la transformation de la donnée ADM est que les contremaîtres aiment avoir en temps réel les superficies récoltées par leurs équipes de travail. Le désavantage de cette manipulation est que, lors de la conversion, MapSource change le fuseau horaire des données et il devient ainsi difficile de relier des arrêts réels à des arrêts répertoriés par le système. D'un point de vue purement pratique, moins il y a de manipulations de la part des contremaîtres, moins il y a de chances d'avoir de trous ou d'erreurs dans les données.

Lors de l'envoi des donnés à la personne responsable de l'analyse, la nomenclature des fichiers est importante. Plus il y a d'informations dans le nom du fichier, moins il y aura de risques de mélanger des tracés. Le nom de l'équipe, le modèle de la machine, sa fonction ainsi que son numéro devraient figurer sur les noms des fichiers.

Le [Tableau 3](#page-11-0) présente les principales erreurs qui pourraient subvenir lors du transfert des données des GPS. Il est très important de vérifier chacun de ces éléments pour s'assurer de la validité des données.

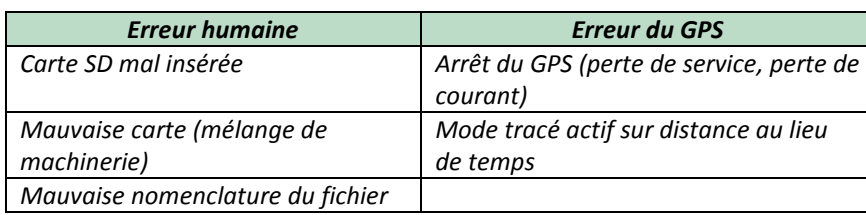

<span id="page-11-0"></span>*Tableau 3. Erreurs possibles lors de la récolte et du transfert des tracés*

Lors de la réception des données, il est important de vérifier la nomenclature du fichier et, de cette façon, s'assurer d'imputer le tracé à la bonne machine. Le nom du fichier devrait comprendre, le nom de l'équipe, la marque et le modèle de la machine, sa fonction ainsi que son numéro. Prenons pour exemple : « ABC tiger 860 multi1 », toutes les parties nécessaires sont présentes ici. Dans le but de conserver l'intégrité des données initiales, les fichiers doivent être sauvegardés dans un fichier de données reçues et, après traitement, sauvegardées dans un fichier de données traitées.

Les fichiers reçus à l'été 2015 se nommaient donc dans ce format : ABC tiger 860 multi1. De cette façon il est presque impossible d'imputer un tracé à la mauvaise machine.

- « ABC » est le nom de l'équipe
- « tiger » le nom de la marque
- « 860 » le modèle
- « multi » pour abatteuse multifonctionnelle (façonneuse)
- « 1 » étant son numéro

Les données envoyées par les contremaîtres doivent être enregistrées dans un fichier de données reçues afin de conserver l'intégrité des données si jamais il y a un problème. Il est ensuite facile d'analyser de nouveau les données brutes si des erreurs se sont glissées lors d'une analyse antérieure.

Pour éviter un maximum d'erreurs il est important de bien renseigner les contremaîtres sur ce que l'on attend d'eux : mettre au clair la nomenclature des fichiers, s'assurer que la marche à suivre lors de l'extraction des données est bien comprise. Il est aussi important d'informer les opérateurs que les configurations du GPS doivent être respectées. L'envoi des tracés à la personne responsable doit aussi être fait sur une base régulière. Si les tracés sont extraits le mercredi, les fichiers doivent être envoyés le mercredi soir.

### 2.4 Traitement des données avec SMF PRO

Les fichiers GPS reçus sont ensuite traités dans ArcMap avec l'extension SMF PRO créée par le Groupe Système Forêt (GSF). Les données doivent d'abord être importées dans le logiciel et ensuite nettoyées afin de réduire le risque de doublons. L'analyse se fait ensuite sur le tracé nettoyé à l'opération précédente.

Il arrive parfois qu'après traitement sur MapSource, les documents des contremaîtres apparaissaient comme des coquilles vides. Une fois le fichier importé, il faut s'assurer que les points apparaissent sur la carte. Si rien n'apparaît, c'est que c'est une coquille vide, et il faut alors demandez un nouveau document de la part du contremaître concerné.

Lors de l'analyse, SMF PRO demande à l'analyste de sélectionner les filtres de son choix afin d'interpréter adéquatement les données dépendant du modèle/du type de machinerie. Le premier filtre sert à déterminer le temps à partir duquel un arrêt de la machinerie est considéré comme une pause. Afin d'être sûr que la machine soit bien arrêtée, il faut établir le temps de pause à cinq fois le temps de réponse du GPS. Le GPS d'une abatteuse doit prendre un point toutes les deux minutes et demie. Pour les transporteurs, qui se déplacent beaucoup plus rapidement, c'est aux quarante-cinq secondes. Le temps d'arrêt minimum pour considérer une pause est donc de dix minutes pour les abatteuses et de trois minutes et demie pour les transporteurs. Après plusieurs tests et discussions avec les propriétaires, le filtre devrait être ajusté à dix minutes pour les deux type d'équipement (ou de machine). Comme un déchargement de transporteur prend généralement entre trois et huit minutes, tiré d'observations terrain, un temps de pause de moins de dix minutes pour les transporteurs serait inadéquat.

Le second filtre à établir est la vitesse de transport. Ce filtre permet de déterminer une vitesse de déplacement à partir de laquelle on considère la machinerie comme en transport et non en production. Ce filtre est choisi de façon arbitraire. L'idée de base étant que chaque pièce d'équipement devrait faire au minimum quelques minutes de transport ou presque. Après plusieurs essais, la vitesse de traction des abatteuses est établie à 1,5 km/h et 4,5 km/h pour les transporteurs. Un seul transporteur, plus vieux et moins rapide, a été analysé à 4 km/h. Le dernier filtre consiste à déterminer un temps après lequel la pause est considérée comme un arrêt. La différence entre une pause et un arrêt sert à différencier les petits entretiens ou pauses courtes des arrêts majeurs. Le filtre est établi à vingt minutes pour le parc de machinerie en entier. Afin de clarifier la sélection des filtres « pause » et « arrêt » le [Tableau 4](#page-13-0) présente une énumération de certaines activités ainsi que leur temps moyen.

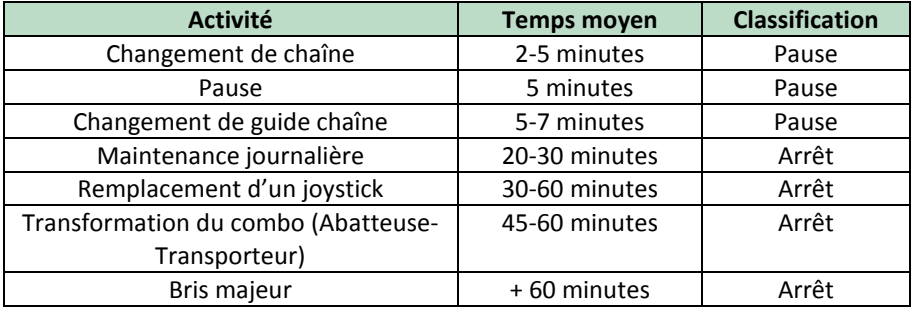

<span id="page-13-0"></span>*Tableau 4. Classification empirique des temps d'arrêt et de pause*

Il faut ensuite ajuster les filtres selon les valeurs du [Tableau 5,](#page-13-1) puis le logiciel lance l'analyse du tracé et produit un rapport détaillant les temps de production, pause, arrêt et traction de la machine.

<span id="page-13-1"></span>*Tableau 5. Valeurs utilisées dans les filtres SMF Pro*

|                                 | <b>Abatteuse</b> | <b>Transporteur</b> |
|---------------------------------|------------------|---------------------|
| Temps réel entre les points     | 2,5 minutes      | 45 secondes         |
| Temps considéré comme une pause | 10 minutes       | 10 minutes          |
| Vitesse de traction             | $1,5$ km/h       | $4,5$ km/h          |
| Temps considéré comme un arrêt  | 20 minutes       | 20 minutes          |

Lors de l'exécution de l'analyse que le nombre d'aspects à vérifier augmente. Lorsque l'analyse est terminée, SMF Pro fournira un rapport qui présente les résultats de l'analyse. Avant de regarder les résultats, la vérification d'une information dans la table DBF de la couche s'impose. C'est à cette étape que l'on vérifie si les GPS ont bien étés ajustés.

La table DBF de la [Figure 3](#page-14-0) ne présente aucune anomalie. Le champ fréquence est à 150 sec et ce fichier appartient à une abatteuse. Vérifier en déroulant jusqu'en bas pour voir si des changements n'ont pas été apportés en milieu de semaine. Si la fréquence du GPS n'est pas réglée exactement sur la fréquence normale mais qu'elle est tout de même régulière, les données sont analysables. Si la fréquence est changeante, c'est que le mode tracé actif du GPS est sur «distance» et non «temps» et alors les données sont inutilisables.

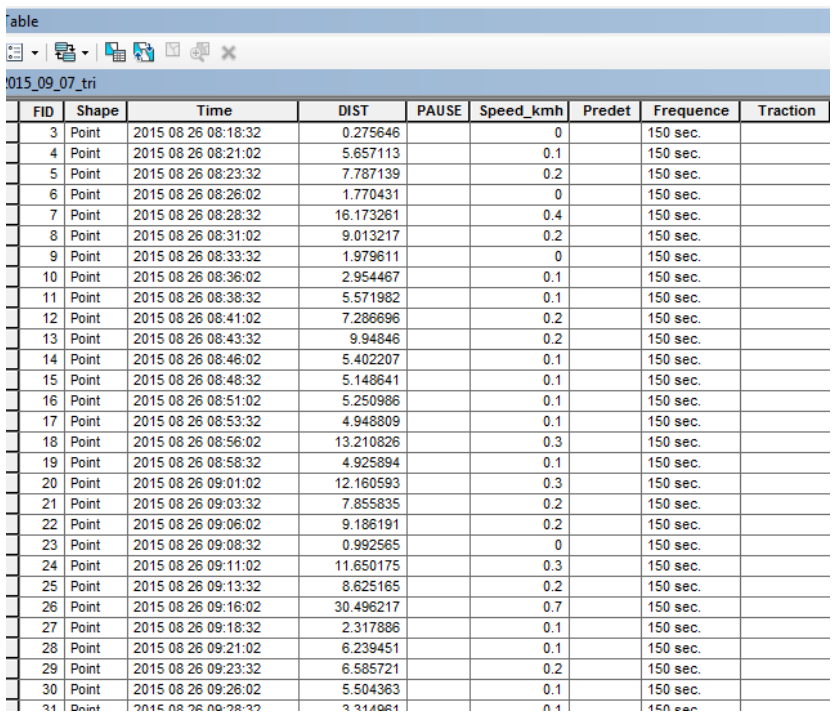

<span id="page-14-0"></span>*Figure 3. Exemple d'une table DBF*

#### Étape de validation

La [Figure 4](#page-15-0) présente une liste de vérification qu'il faut effectuer ainsi que les corrections à effectuer pour corriger les erreurs les plus fréquentes. Lorsque la vérification du rapport est terminée, vous pouvez exporter ces données sous format Excel à l'endroit approprié. Ce fichier XLSX sera utilisé par le générateur de tableau de bord pour importer automatiquement les données dans la page [data] du tableau de bord.

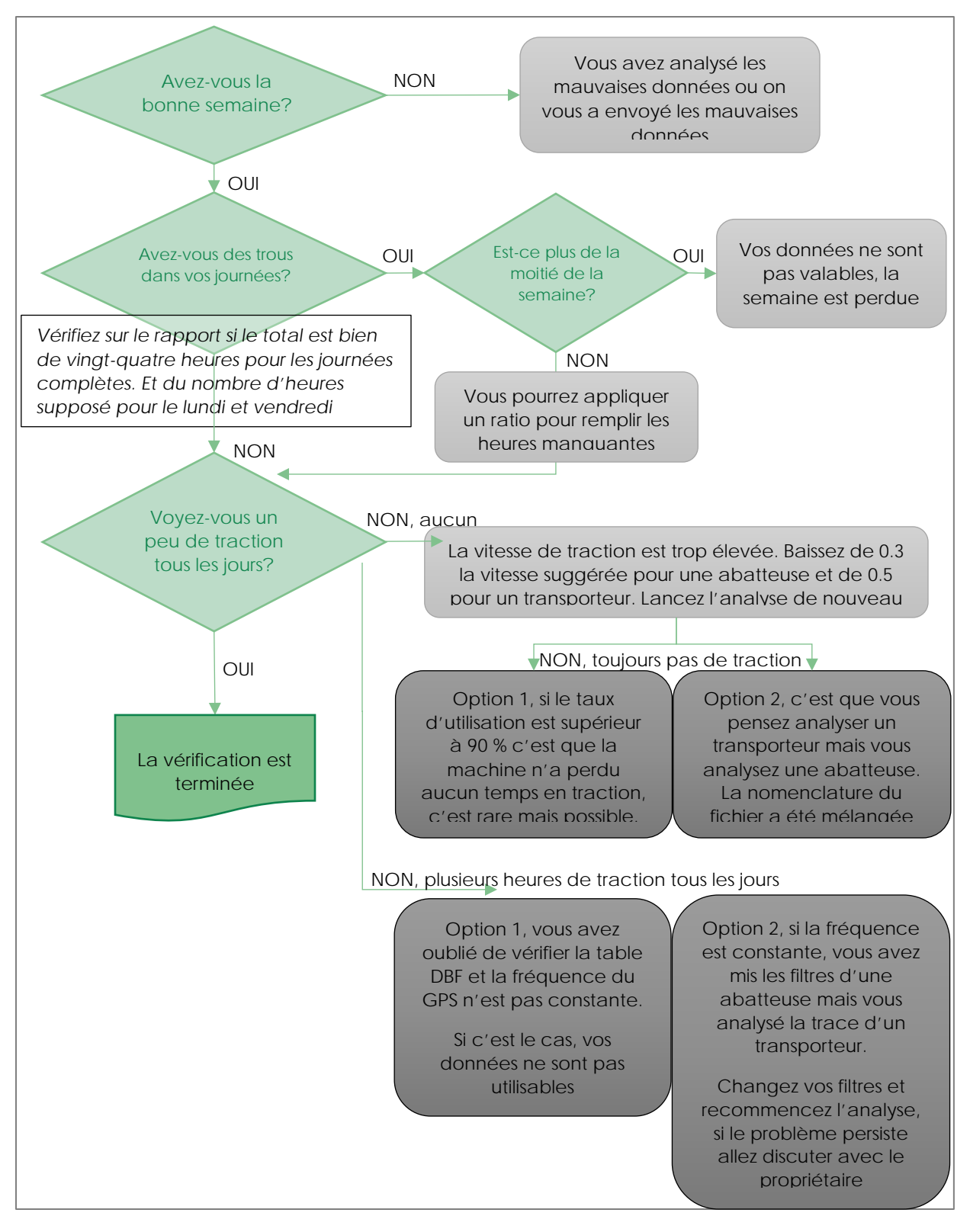

<span id="page-15-0"></span>*Figure 4. Principales étapes de validation des données*

Le logiciel SMF Pro produit un rapport avec l'intégralité des données fournies. Donc si le tracé commence le mercredi à 8:45 et se termine à 14:20 le mercredi de la semaine suivante la totalité du tracé sera analysée et consignée dans le rapport. La [Figure 5](#page-16-0) présente un exemple de rapport détaillant les temps par catégorie (production, pause, traction, arrêt) par jour calendrier.

|                                                  |                      | Couche de point analysée : |          | 2015 09 07 tri    |       |                 |          |              |            |
|--------------------------------------------------|----------------------|----------------------------|----------|-------------------|-------|-----------------|----------|--------------|------------|
|                                                  |                      |                            |          |                   |       |                 |          |              |            |
|                                                  | <b>Entrepreneur:</b> |                            |          |                   |       |                 |          |              |            |
| Jour                                             | <b>Date</b>          | <b>Début</b>               | Fin      | <b>Production</b> | Pause | <b>Traction</b> | Arrêté   | <b>Total</b> | % P/T      |
| samedi                                           | 1989-12-30           | 17:59:59                   | 17:59:59 | 0.00              | 0.00  | 0.00            | 0.00     | 0.00         | <b>NaN</b> |
| mercredi                                         | 2015-08-26           | 08:16:02                   | 23:58:07 | 12.70             | 0.03  | 0.33            | 2.64     | 15.70        | 81         |
| ieudi                                            | 2015-08-27           | 00:03:07                   | 23:59:30 | 21.62             | 0.50  | 0.00            | 1.82     | 23.94        | 90         |
| vendredi                                         | 2015-08-28           | 00:04:30                   | 09:56:43 | 7.65              | 0.00  | 0.29            | 1.93     | 9.87         | 77         |
| lundi                                            | 2015-08-31           | 06:45:21                   | 23:57:51 | 15.67             | 0.50  | 0.42            | 0.63     | 17.21        | 91         |
| mardi                                            | 2015-09-01           | 00:02:51                   | 23:58:32 | 21.16             | 0.42  | 0.58            | 1.77     | 23.93        | 88         |
| mercredi                                         | 2015-09-02           | 00:03:32                   | 12:59:02 | 10.96             | 0.17  | 0.17            | 1.63     | 12.93        | 85         |
| 2015_09_07_tri                                   |                      |                            |          |                   |       |                 |          |              |            |
|                                                  |                      |                            |          | 89.75             | 1.61  | 1.79            | 10.42    |              | 103.57     |
| Nombre de jour : 7                               |                      |                            |          | 87%               | 2%    | 2%              | 10%      |              |            |
| Ha/hr Production --><br>Ha réalisés ---><br>[Ha] |                      |                            | #,##0.00 |                   |       | Ha/hr total-->  | #,##0.00 |              |            |

<span id="page-16-0"></span>*Figure 5. Exemple d'un rapport d'analyse SMF Pro*

Pour la CFPP, les données doivent être présentées pour des semaines complètes (du mercredi matin 5:00 au mercredi suivant 4:59) selon un horaire différent des jours calendrier (qui débutent à minuit), il est donc nécessaire de faire un traitement supplémentaire pour scinder les données en jours, puis en semaines. Ceci permet d'attribuer les volumes aux bonnes heures et de garder une constance dans la durée des semaines. Ce traitement est automatisé par le module TBE, avec une option qui permet à chaque utilisateur de configurer lui-même le jour|heure de début de la semaine.

Finalement, quelques propriétaires voulaient suivre leurs opérations en séparant les quarts de jour et de nuit. Ce traitement est lui aussi traité automatiquement par TBE ce qui permet de remplir les demandes de chacun et ensuite les compiler dans un tableau de bord standard.

## 2.5 Facteurs d'adhésion des utilisateurs

Un aspect important de la réussite de l'implantation d'un projet est l'appui de tous les acteurs. La décision d'utiliser un système de mesure de la productivité provenait de la direction de la coopérative mais il ne devait pas être imposé de force aux entrepreneurs. Lors de l'implantation, la réaction initiale de la part des propriétaires est généralement négative. Ils voient la mesure de la productivité comme une ingérence de la part de la direction dans leur gestion. Cette mauvaise perception vient généralement d'histoires entendues ou vécues par d'autres entrepreneurs.

Afin de démontrer les avantages du système de tableau de bord, il faut au préalable un tableau de bord fonctionnel. Avec un support visuel il est beaucoup plus facile d'expliquer au propriétaire le fonctionnement et l'utilité du système. Chaque entrepreneur devrait y voir un avantage. Certains sont faciles à convaincre d'autres sont plus réticents. D'autres encore réclament des modifications afin d'adapter le système à leurs besoins. Une flexibilité facilite l'adhésion au projet. Un autre facteur aidant l'adhésion est une démonstration de la précision des données. En pointant des arrêts particuliers, les moments où ils se sont produits et la durée exacte des arrêts, la véracité des chiffres est difficilement questionnable. À partir du moment où l'entrepreneur comprend que le tableau de bord est là pour répondre à ses besoins et que l'information qu'il contient est fiable, il ne reste qu'à l'aider à bien l'interpréter. Avec le tableau de bord vient une présentation qui met en parallèle les indicateurs, les volumes et les événements de la semaine. C'est lors de ces présentations que les propriétaires voient réellement l'apport au niveau de la gestion. Lorsqu'un entrepreneur est impliqué dans le projet, l'implication des opérateurs est beaucoup plus facile. Il est du devoir de l'entrepreneur d'exiger la participation de ses employés s'il veut obtenir des données fiables. Beaucoup d'informations dépendent de la bonne volonté des opérateurs. Le nombre de tiges abattues est fourni par l'opérateur. Les réglages du GPS sont également de sa responsabilité. L'implantions du projet nécessite donc leur pleine adhésion et leur collaboration doit être recherchée.

Résumons ici les étapes nécessaires à l'implantation du projet.

- 1- Établir une liste des données de gestion nécessaire afin de construire les indicateurs de performance sélectionnés.
- 2- Vérifier que les outils nécessaires à la prise de données de gestions choisis sont disponibles et les acquérir s'ils sont absents.
- 3- Établir un système de canaux d'informations ou modifier le système déjà présent, afin de permettre la transmissions des données de la forêt jusqu'au responsable de l'analyse.
- 4- Uniformiser l'information et le vocabulaire afin de rencontrer les normes de l'industrie.
- 5- Rencontrer les entrepreneurs et discuter avec eux afin de les familiariser avec le tableau de bord et son utilisation.
- 6- Adapter les filtres d'analyse de SMF Pro afin de moduler le temps de pause et la vitesse de traction pour chaque type de machine.
- 7- Faire une liste du modèle, marque, fonction et équipe de chaque machine afin d'intégrer les informations au tableau de bord.
- 8- Énoncer clairement le début et la fin de chaque période d'analyse dans le but d'uniformiser l'information.
- 9- Présenter le tableau de bord aux entrepreneurs et ajuster la présentation selon les demandes.
- 10- Valider des résultats.

Le principal attrait d'un tableau de bord de gestion, du point de vue d'un entrepreneur forestier, est le suivi en « temps réel » des opérations. Malgré un délai d'une à deux semaines entre la prise des données et la présentation des résultats, ce mode opératoire reste ce qui se rapproche le plus du suivi direct. Cet accès direct à l'information est un atout précieux pour qui tente de faire un suivi efficace.

> Il est difficile de remédier à une situation particulière lorsque les résultats ne sont présentés que sur une base annuelle

La méthode mise en place à l'été 2015 a été développée dans le but d'être applicable à différents type d'opérations. Lors de la première implantation, l'analyse a porté seulement sur des opérations en bois tronçonnés. Par la suite, nous avons ajusté le prototype afin de suivre des opérations de bois en longueur ainsi que certains travaux sylvicoles. Il est important de noter que les étapes d'ébranchage et de tronçonnage en bord de route ne peuvent être suivies avec SMF Pro, l'utilisation du bavard mécanique est à envisager pour ces cas.

Le développement d'un tableau de bord (expliquée à la section 3.2) est donc la continuité naturelle de la récolte de données.

# Chapitre 3 - Développement d'un tableau de bord EXCEL

L'utilisation d'un tableau de bord permet de valider la méthodologie de récolte des données mais également de faciliter la gestion et le suivi des opérations. Le format choisi doit être simple à comprendre par tous et ne nécessiter aucune connaissance particulière du milieu et des opérations forestières. Une formule populaire veut que «*Votre tante Gertrude doit pouvoir savoir d'un coup d'œil si ça va bien (ou mal) en regardant le tableau de bord et pouvoir vous aviser qu'il y a un élément à surveiller*». Si tous les indicateurs du tableau de bord sont satisfaisants alors aucune action ne sera requise.

Pour atteindre cet objectif de simplicité, une attention particulière doit être portée au choix des indicateurs pertinents mais également à l'établissement des cibles pour chaque valeur présentée dans le tableau de bord. Les principaux termes utilisés sont décrit au [Tableau 6.](#page-19-0)

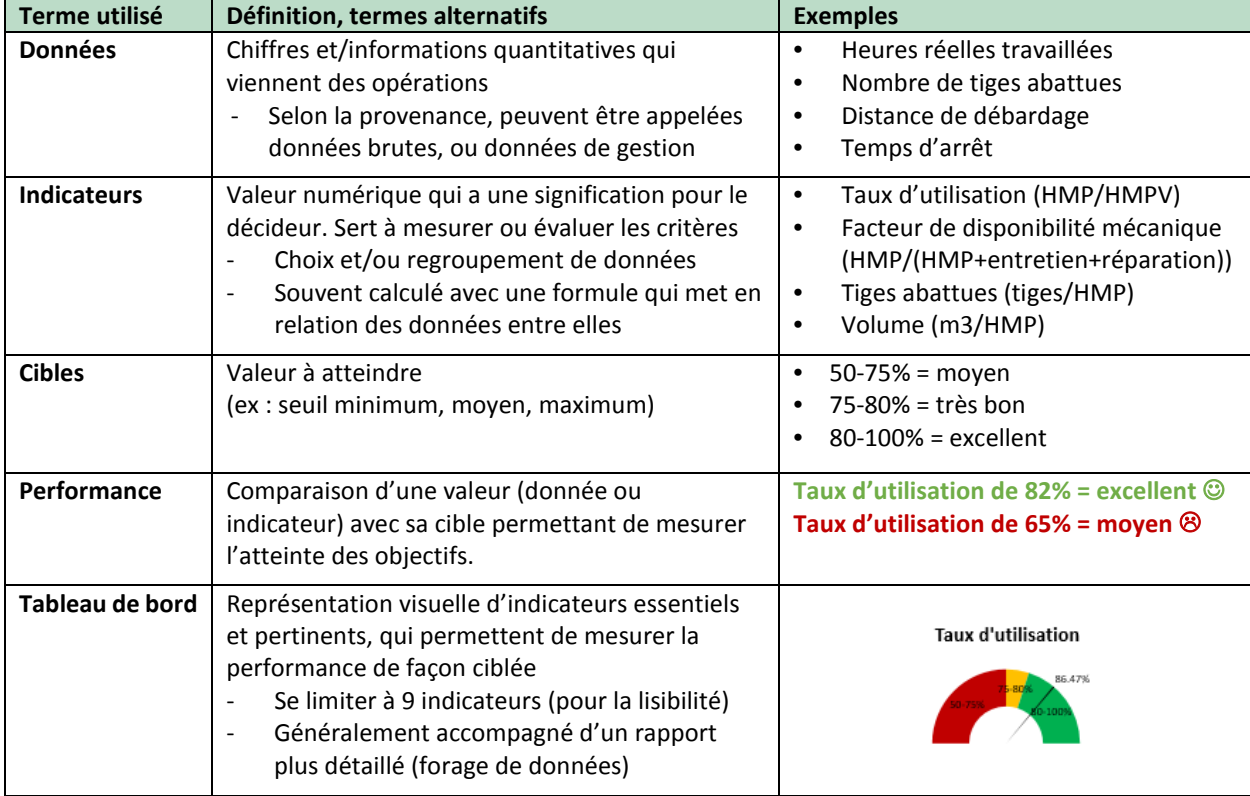

#### <span id="page-19-0"></span>*Tableau 6. Vocabulaire des tableaux de bord[2](#page-19-1)*

<span id="page-19-1"></span><sup>2</sup> Définitions selon E. Brotherton (2016), adapté à partir du chapitre 8. **LeBel, Luc (2010).** *L'entrepreneur forestier - véritable propriétaire-dirigeant de PME.* [éd.] Université Laval PREFoRT. 2010.

Le développement d'un tableau de bord se fait en étapes tel qu'illustré à la [Figure 6,](#page-20-0) il débute par la récolte des données et le choix des indicateurs, puis se termine par l'affichage des résultats.

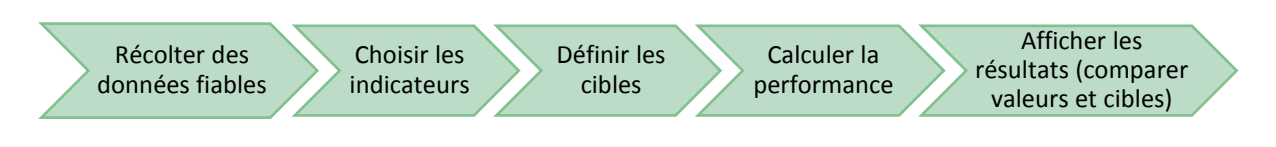

<span id="page-20-0"></span>*Figure 6. Étapes du développement d'un tableau de bord*

## 3.1 Définir les cibles

Pour les abatteuses, le taux d'utilisation (HMP/HMPv), le nombre de tiges abattues par HMP et le nombre de mètres cubes par HMP sont présentés. Ces indicateurs sont présentés sous forme de quadrants et d'histogrammes. Pour les transporteurs, le taux d'utilisation ainsi que le nombre de mètres cubes par HMP sont présentés. Afin de présenter adéquatement les résultats selon des quadrants (mauvais, moyens et bons), deux approches ont été utilisées pour définir les cibles.

La première méthode concerne le taux d'utilisation et utilise le « jugement d'expert ». Après une discussion avec Francis Charette chez PFInnovations, un taux d'utilisation supérieur à 80% est considéré comme « grand champion du monde ». Combinant à cela les données déjà compilées pour la coopérative, un ordre de grandeur apparaît. La moyenne pour le taux d'utilisation est d'un peu plus de 80 % et il est rare de voir moins de 75 %. La séparation se fera donc comme suit, bon [80% et plus], moyen [de 75 à 80%] et mauvais [– de 70%].

Pour ce qui est des tiges/HMP et du volume/HMP, les cibles ont été définies basé sur « l'expérience historique ». Une analyse avec 2 mois de données a permis de faire des séparations. Le tiers supérieur est bon, le tiers médian est moyen et le tiers inférieur mauvais. C'est dans l'optique de faire un benchmark que les seuils ont été établis en comparant les résultats entre eux.

### 3.2 Conception du tableau de bord EXCEL

Le développement du tableau de bord a été confié à Edith Brotherton qui a proposé un tableau de bord Excel en 3 sections :

- 1- Données
- 2- Tableaux de bord pour la direction
- 3- Fiches détaillées par équipe

La page d'accueil du fichier Excel, incluant les 3 boutons qui permettent d'accéder aux différentes sections est montrée à la [Figure 7.](#page-21-0) Ce fichier utilise des macros et du code en VBA pour agréger les données et mettre à jour les différents graphiques. Lors de l'ouverture du fichier, l'utilisateur doit « activer la modification » du MODE PROTÉGÉ, puis « **activer le contenu** » de l'AVERTISSEMENT DE SÉCURITÉ pour activer les macros.

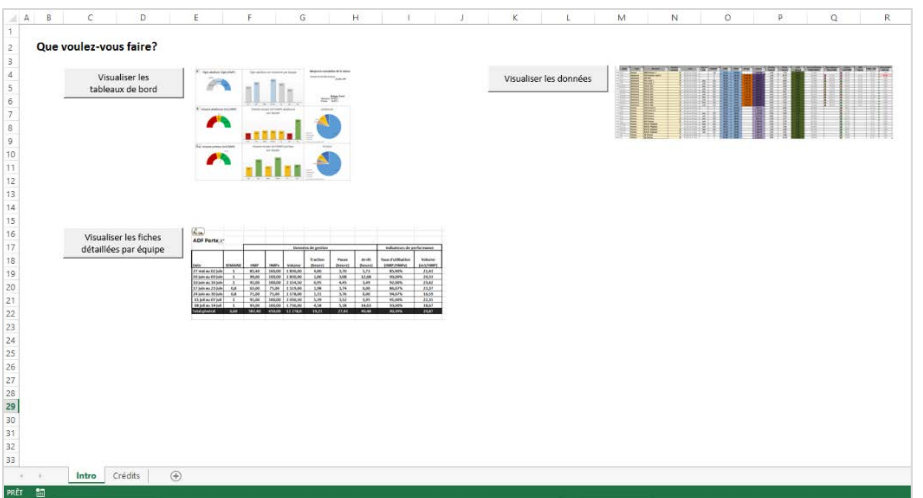

<span id="page-21-0"></span>*Figure 7. Page d'accueil du fichier Excel*

#### Visualiser les données

Pour ce qui est de la section des données, elle sert principalement à entrer les informations, mais elle permet également de visualiser les données brutes. Si aucune donnée n'est entrée dans l'onglet [data], les indicateurs seront vides. La [Figure 8](#page-21-1) présente les informations à saisir pour chacune des machines, pour chacune des semaines.

|    | A                                                                                                    | в                                       |                                                                                                    |  | D                             |             |                                 | G              | н                          |            |                                  |                       |                            | м                               | N                           |
|----|----------------------------------------------------------------------------------------------------|-----------------------------------------|----------------------------------------------------------------------------------------------------|--|-------------------------------|-------------|---------------------------------|----------------|----------------------------|------------|----------------------------------|-----------------------|----------------------------|---------------------------------|-----------------------------|
|    | Inscrire ici la date de la semaine 1 2015-05-20<br>INSTRUCTIONS : Vous devez remplir les cases COLORÉES pour chacune des lignes. Ne pas laisser de lignes vides entre les données. |                                         |                                                                                                    |  |                               |             |                                 |                |                            |            |                                  |                       |                            |                                 |                             |
|    |                                                                                                    |                                         | Ne pas mettre de formules avec références à d'autres cellules. Les formules et les sommes avec des valeurs numériques sont OK.                                                          |  |                               |             |                                 |                |                            |            |                                  |                       |                            |                                 |                             |
|    |                                                                                                    |                                         | REMARQUES : Les cellules avec du texte en gris sont des formules EXCEL qui se calculent automatiquement, merci de ne pas modifier ces cellules. L'ordre des lignes n'est pas important. |  |                               |             |                                 |                |                            |            |                                  |                       |                            |                                 |                             |
|    | <b>Équipe</b>                                                                                                    | <b>Type</b><br>$\overline{\phantom{a}}$ | <b>Machines</b><br>$\overline{\phantom{a}}$                                                                                                    |  | <b>Numéro</b><br>semaine $-1$ | <b>Date</b> | Jour ou<br>$\mathbf{v}$<br>nuit | <b>SEMAINT</b> | <b>HMP</b><br>$\mathbf{r}$ | $HMPV - V$ | Nb tige $\overline{\phantom{a}}$ | Volume $\overline{v}$ | <b>Traction</b><br>(heure) | Pause<br>(heure) $\overline{ }$ | Arrêt<br>(heure) $\sqrt{ }$ |
|    | #VALEUR! Porteur                                                                                                    |                                         |                                                                                                    |  |                               | #N/A        |                                 |                |                            |            |                                  |                       |                            |                                 |                             |
|    |                                                                                                    |                                         | ABC Porteur 1<br>ABC Porteur 2                                                                                                    |  |                               |             |                                 |                |                            |            |                                  |                       |                            |                                 |                             |
|    |                                                                                                    |                                         | <b>DEF Porteur</b>                                                                                                    |  |                               |             |                                 |                |                            |            |                                  |                       |                            |                                 |                             |
|    |                                                                                                    |                                         | <b>GHI Porteur</b><br>JKLM Porteur 1                                                                                                    |  |                               |             |                                 |                |                            |            |                                  |                       |                            |                                 |                             |
|    |                                                                                                    |                                         | JKLM Porteur 2<br>NO Porteur                                                                                                    |  |                               |             |                                 |                |                            |            |                                  |                       |                            |                                 |                             |
|    |                                                                                                    |                                         | <b>PG Porteur Elephant</b>                                                                                                    |  |                               |             |                                 |                |                            |            |                                  |                       |                            |                                 |                             |
|    |                                                                                                    |                                         |                                                                                                    |  |                               |             |                                 |                |                            |            |                                  |                       |                            |                                 |                             |
| 10 |                                                                                                    |                                         |                                                                                                    |  |                               |             |                                 |                |                            |            |                                  |                       |                            |                                 |                             |
|    |                                                                                                    |                                         |                                                                                                    |  |                               |             |                                 |                |                            |            |                                  |                       |                            |                                 |                             |
| 12 |                                                                                                    |                                         |                                                                                                    |  |                               |             |                                 |                |                            |            |                                  |                       |                            |                                 |                             |

<span id="page-21-1"></span>*Figure 8. Données à saisir dans l'onglet [data]*

Il faut d'abord identifier le type d'équipement, la machine ainsi que la date des données (colonnes B-D), puis entrer les valeurs provenant du terrain (colonnes G-N).

- o Nombre de jour travaillé dans la semaine (entre 0 et 7)
- o Heures machines productives (HMP)
- o Heures machines prévues (HMPv)
- o Nombre de tiges
- o Volume récolté (m3)
- o Heures de traction
- o Heures de pause
- o Heures d'arrêt

Un ensemble de filtre de saisie permettent de faciliter l'entrée des données. Pour la CFPP, il faut en premier lieu choisir le **type d'équipement** (porteur ou abatteuse) à la *colonne B*, puis automatiquement la *colonne C* affichera alors la liste des **machines** de ce type. Lorsqu'une machine est sélectionnée parmi la liste, la *colonne A* va automatiquement afficher le nom de l'équipe opère cette machine. Pour d'autres coopératives comme CFHL, l'information à entrer en premier est le nom de la machine (*colonne C*), puis ce sont les autres colonnes (A et B) qui vont se compléter automatiquement.

Par la suite, entrer le **numéro de la semaine** dans la *colonne D*. La *colonne E* va automatiquement indiquer les dates correspondant au numéro de semaine sélectionné. L'utilisateur peut changer lui-même la date de la première semaine en modifiant la case N1. Pour les éléments qui se complètent automatiquement, il faut effectuer une pré-configuration du fichier (voir sectio[n 3.3\)](#page-25-0).

Finalement un ensemble d'indicateurs (colonnes O-U) sera calculé automatiquement. Parmi ceux-ci: le taux d'utilisation, le nombre tiges abattues et le volume par heure machine productive, le nombre d'heures non-productives (HMP-HMPv) ainsi que le temps non-comptabilisé (unaccounted time). Comme il est possible de le voir sur la [Figure 9,](#page-22-0) un premier aperçu de la performance peut être effectué dès la saisie des données. Une mise en forme conditionnelle affiche des pastilles de couleurs (jaune, rouge, vert) selon les valeurs calculées dans les colonnes P et Q.

Une validation manuelle sur la colonne U permet d'identifier les « trous de données » dans les heures comptabilisées. Si les données sont parfaites et que toutes les heures de la semaine sont connues alors cette colonne devrait afficher « 0 ». Les lignes ayant une valeur supérieure à 10 heures sont identifiées avec un fond rouge clair. Il pourrait être nécessaire de vérifier ces données.

| o                                                                   | P         |                                        | Q |                                          | R                                              | S        | т                                            | U                                         |
|---------------------------------------------------------------------|-----------|----------------------------------------|---|------------------------------------------|------------------------------------------------|----------|----------------------------------------------|-------------------------------------------|
| <b>Taux d'utilisation</b><br>$\overline{\phantom{a}}$<br>(HMP/HMPv) |           | <b>Tiges abbatues</b><br>(tiges/HMP) v |   | <b>Volume</b><br>(m3/HMP) $\overline{ }$ | <b>HMP</b><br>(tiges) $\overline{\phantom{a}}$ | HMP - HM | <b>Volume moyen</b><br>(tiges/m3) $\sqrt{ }$ | <b>Unaccounted</b><br>time (h) $\sqrt{ }$ |
| 84.99%                                                              | ۰         | 107.24                                 | о | 7.69                                     | 84.99                                          | 15,01    | 13.95                                        | 4.14                                      |
| 83,14%                                                              | $\bullet$ | 161,55                                 | ۰ | 11,58                                    | 83,14                                          | 16.86    | 13,95                                        | 4,73                                      |
| 85,85%                                                              |           |                                        | ۰ | 14,97                                    |                                                | 13,58    |                                              | 5,27                                      |
| 80,52%                                                              |           |                                        | ۰ | 14,97                                    |                                                | 19,48    |                                              | 5,88                                      |
| 88,47%                                                              |           |                                        | ۰ | 20,68                                    |                                                | 11,07    |                                              | 2,09                                      |
| 79,51%                                                              |           |                                        | ۰ | 20,68                                    |                                                | 19.67    |                                              | 5,74                                      |
| 91,79%                                                              | ۰         | 90,33                                  | ۰ | 11,11                                    | 22,03                                          | 1.97     | 8.13                                         | 0,00                                      |
| 74,58%                                                              | ٠         | 144,32                                 | 0 | 17,75                                    | 14,17                                          | 4,83     | 8,13                                         | 2,95                                      |
| 84.88%                                                              |           |                                        | ۰ | 13,95                                    |                                                | 6,50     |                                              | 0.15                                      |
| 58.40%                                                              |           |                                        | ۰ | 13,95                                    |                                                | 17,89    |                                              | 0.39                                      |
| 78,67%                                                              | $\bullet$ | 95,02                                  | ۰ | 8,89                                     | 18,88                                          | 5,12     | 10,69                                        | 1,65                                      |
| 94.74%                                                              | 0         | 183,72                                 | О | 17,19                                    | 18,00                                          | 1,00     | 10,69                                        | 0,07                                      |
| 87,00%                                                              | ۰         | 113,51                                 | ۰ | 10,62                                    | 20,88                                          | 3,12     | 10,69                                        | 0,00                                      |
| 79,32%                                                              | О         | 178,17                                 | О | 16,67                                    | 15,07                                          | 3,93     | 10,69                                        | 2,25                                      |
| 91,56%                                                              | O         | 126,85                                 | O | 11,73                                    | 39,37                                          | 3,63     | 10,81                                        | 0,29                                      |
| 81,85%                                                              | ۰         | 103,05                                 | ۰ | 14,11                                    | 85,12                                          | 18,88    | 7.30                                         | 7,55                                      |
| 86,54%                                                              | ٠         | 126,67                                 | ۰ | 13,35                                    | 90,00                                          | 14,00    | 9,49                                         | 14,00                                     |
| 86.31%                                                              | ۰         | 89.47                                  | ۰ | 8.16                                     | 86.31                                          | 13.69    | 10.97                                        | 1.80                                      |
| 83,32%                                                              | ۰         | 142.81                                 | ۰ | 13.02                                    | 83,32                                          | 16,68    | 10,97                                        | 6,26                                      |
| 89,06%                                                              |           |                                        | ۰ | 11,33                                    |                                                | 10,50    |                                              | 2,41                                      |
| 88.32%                                                              |           |                                        | ۰ | 28,78                                    |                                                | 11,21    |                                              | 4,39                                      |
| 93.01%                                                              |           |                                        | ۰ | 20.05                                    |                                                | 6,71     |                                              | 1,90                                      |
| 80.22%                                                              |           |                                        | ۰ | 20.05                                    |                                                | 18,99    |                                              | 4,99                                      |
| 84.47%                                                              |           |                                        | ۰ | 25,28                                    |                                                | 15,53    |                                              | 0,00                                      |
| 75,94%                                                              |           |                                        | О | 18,18                                    |                                                | 23,10    |                                              | 7,08                                      |
| 92,00%                                                              |           |                                        | ۰ | 23,42                                    |                                                | 8,00     |                                              | 0,00                                      |
| 87.75%                                                              |           |                                        | О | 18.63                                    |                                                | 12.25    |                                              | 4.11                                      |
| 21.05%                                                              |           |                                        | О | 18.63                                    |                                                | 78,95    |                                              | 65.25                                     |
| 88,45%                                                              |           |                                        | ۰ | 27,47                                    |                                                | 11,55    |                                              | 6,99                                      |
| 84.84%                                                              |           |                                        | ۰ | 20.04                                    |                                                | 14,55    |                                              | 4.60                                      |
| 84,94%                                                              |           |                                        | O | 14,38                                    |                                                | 15,06    |                                              | 5,79                                      |
| 78.66%                                                              |           |                                        | ۰ | 30,51                                    |                                                | 21,34    |                                              | 15,33                                     |
| 79,55%                                                              |           |                                        | О | 18,48                                    |                                                | 20,45    |                                              | 11,58                                     |
| 86,67%                                                              |           |                                        | ۰ | 23,37                                    |                                                | 10,00    |                                              | 4,28                                      |

<span id="page-22-0"></span>*Figure 9. Indicateurs calculés dans l'onglet [data]*

#### Fiches pour les entrepreneurs

Chaque semaine, un suivi est fait avec les entrepreneurs pour leur montrer les résultats de la semaine précédente. Les fiches des entrepreneurs [\(Figure 10](#page-23-0) et [Figure 11\)](#page-23-1) sont un résumé numérique de la performance pour un porteur et une abatteuse. Sur la [Figure 11,](#page-23-1) nous pouvons remarquer qu'à partir du 1<sup>er</sup> juillet les données de l'abatteuse XYZ 845 ont été comptabilisées par quart de travail (jour/nuit).

| <b>K</b> ille        |                |            |             |                    |                            |                            |                  |                                         |                           |
|----------------------|----------------|------------|-------------|--------------------|----------------------------|----------------------------|------------------|-----------------------------------------|---------------------------|
| ABC Porteur 1   T    |                |            |             |                    |                            |                            |                  |                                         |                           |
|                      |                |            |             | Données de gestion |                            | Indicateurs de performance |                  |                                         |                           |
| <b>Date</b>          | <b>SEMAINE</b> | <b>HMP</b> | <b>HMPv</b> | Volume             | <b>Traction</b><br>(heure) | <b>Pause</b><br>(heure)    | Arrêt<br>(heure) | <b>Taux d'utilisation</b><br>(HMP/HMPv) | <b>Volume</b><br>(m3/HMP) |
| 20 mai au 26 mai l   | 1,00           | 84,79      | 96,00       | 2 200,00           | 1,88                       | 3,93                       | 1,01             | 88,32%                                  | 25,95                     |
| 27 mai au 02 juin    | 1,00           | 89,29      | 96,00       | 1432,50            | 0,50                       | 3,86                       | 0,45             | 93,01%                                  | 16,04                     |
| 03 juin au 09 juin   | 1,00           | 77,01      | 96,00       | 1 2 3 5 , 5 0      | 0,73                       | 7,46                       | 5,81             | 80,22%                                  | 16,04                     |
| 10 juin au 16 juin   | 1,00           | 84,47      | 100,00      | 1708,00            | 1,27                       | 5,38                       | 10,29            | 84,47%                                  | 20,22                     |
| 17 juin au 23 juin   | 1,00           | 72,90      | 96,00       | 1 3 2 5 , 0 0      | 0,42                       | 8,38                       | 7,22             | 75,94%                                  | 18,18                     |
| <b>Total général</b> | 5,00           | 408.46     | 484.00      | 7901.00            | 4,79                       | 29,01                      | 24,78            | 84,39%                                  | 19,29                     |

<span id="page-23-0"></span>*Figure 10. Exemple d'une fiche pour un porteur*

| £.                       |                |            |                         |                    |               |                            |                  |                  |                                                        |             |                    |
|--------------------------|----------------|------------|-------------------------|--------------------|---------------|----------------------------|------------------|------------------|--------------------------------------------------------|-------------|--------------------|
| $\mathcal{F}$<br>XYZ 845 |                |            |                         |                    |               |                            |                  |                  |                                                        |             |                    |
|                          |                |            |                         | Données de gestion |               | Indicateurs de performance |                  |                  |                                                        |             |                    |
| Date                     | <b>SEMAINE</b> | <b>HMP</b> | <b>HMP</b> <sub>V</sub> | <b>Nb tiges</b>    | Volume        | <b>Traction</b><br>(heure) | Pause<br>(heure) | Arrêt<br>(heure) | <b>Taux d'utilisation Tiges abbatues</b><br>(HMP/HMPv) | (tiges/HMP) | Volume<br>(m3/HMP) |
| (vide)                   |                |            |                         |                    |               |                            |                  |                  |                                                        |             |                    |
| 20 mai au 26 mai         | 1,00           | 63,58      | 100,00                  | 0,00               | 1 163,39      | 3,54                       | 0,00             | 25,14            | 63,58%                                                 | 0,00        | 18,30              |
| 27 mai au 02 juin        | 1,00           | 82,51      | 100,00                  | 0,00               | 1 3 9 8, 8 5  | 4,01                       | 0,00             | 14,15            | 82,51%                                                 | 0,00        | 16,95              |
| 03 juin au 09 juin       | 1,00           | 82,42      | 96,00                   | 0,00               | 1 2 3 4 , 2 3 | 2,34                       | 0,00             | 5,97             | 85,85%                                                 | 0,00        | 14,97              |
| 10 juin au 16 juin       | 1,00           | 77,19      | 100,00                  | 0,00               | 1 2 1 7 , 0 9 | 2,83                       | 0,00             | 14,21            | 77,19%                                                 | 0,00        | 15,77              |
| 17 juin au 23 juin       | 0,80           | 60,20      | 77,00                   | 0,00               | 1022,52       | 2,97                       | 0,00             | 11,95            | 78,18%                                                 | 0,00        | 16,99              |
| 24 juin au 30 juin       | 0,80           | 66,58      | 77,00                   | 14883,00           | 1374,23       | 1,81                       | 0,00             | 7,71             | 86,47%                                                 | 223,54      | 20,64              |
| jour                     |                |            |                         |                    |               |                            |                  |                  |                                                        |             |                    |
| 01 juil au 07 juil       | 0,50           | 43,50      | 48,00                   | 9520,00            | 938,71        | 2,53                       | 0,00             | 3,30             | 90,63%                                                 | 218,85      | 21,58              |
| 08 juil au 14 juil       | 0,50           | 38,20      | 48,00                   | 8 243,00           | 788,37        | 2,53                       | 0,00             | 3,30             | 79,58%                                                 | 215,79      | 20,64              |
| nuit                     |                |            |                         |                    |               |                            |                  |                  |                                                        |             |                    |
| 01 juil au 07 juil       | 0,50           | 34,73      | 48,00                   | 8 120,00           | 800,67        | 1,08                       | 0,00             | 5,72             | 72,35%                                                 | 233,80      | 23,05              |
| 08 juil au 14 juil       | 0,50           | 38,20      | 48,00                   | 5880.00            | 562,37        | 1,08                       | 0,00             | 5,72             | 79,58%                                                 | 153,93      | 14,72              |
| <b>Total général</b>     | 9,50           | 736,48     | 929,00                  | 74 712,00          | 13 289,46     | 26,13                      | 2,84             | 107,45           | 79,67%                                                 | 1799,94     | 18,50              |

<span id="page-23-1"></span>*Figure 11. Exemple d'une fiche pour une abatteuse avec division du temps (jour/nuit)*

#### Tableau de bord pour la direction

La [Figure 12](#page-24-0) présente le tableau de bord de la direction. Ce tableau de bord réutilise plusieurs des indicateurs qui ont été compilés dans les fiches des entrepreneurs (tiges/HMP, volume en m3/HMP) mais fait l'agrégation des données depuis le début de la saison.

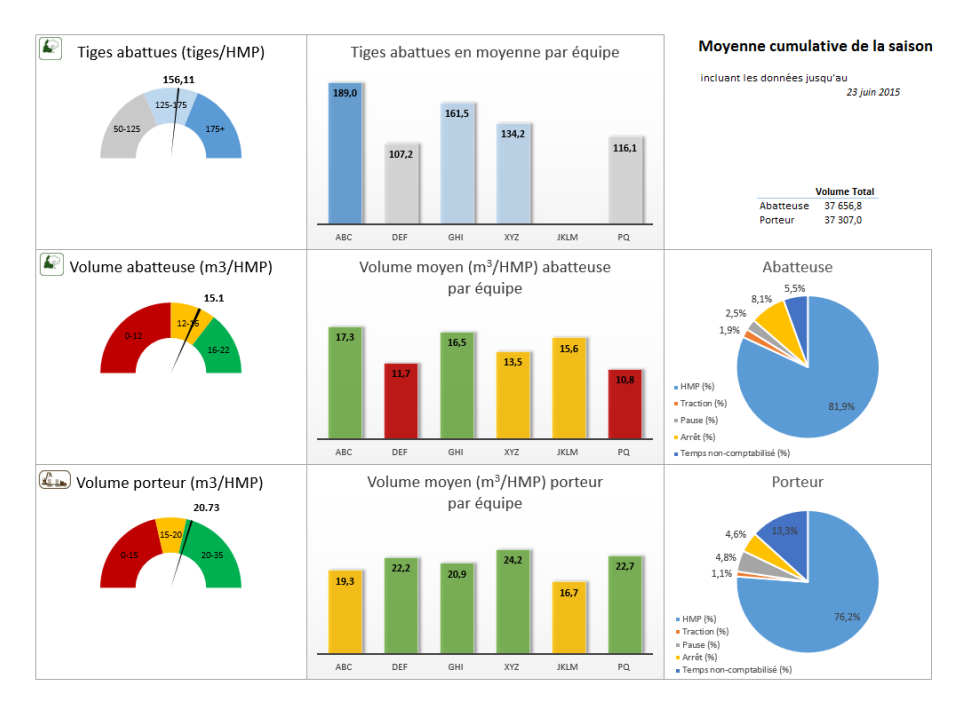

<span id="page-24-0"></span>*Figure 12. Tableau pour la direction (exemple)*

La [Figure 13](#page-24-1) présente le tableau de bord hebdomadaire d'une équipe (ABC) incluant ses trois équipements (ABC 855, ABC MULTI 1, ABC PORTEUR 1). Les filtres dans la partie gauche permettent de naviguer dans les données du fichier. La version présentée ici est celle qui est utilisée par la direction de coopérative lui permettant voir les détails de toutes ses équipes, une à la fois.

Ce tableau de bord hebdomadaire peut être présenté aux équipes en même temps que les fiches détaillés, toutefois lors de la diffusion de ce tableau, il est important de préserver la confidentialité des données entre les équipes (ABC n'a pas accès aux données de XYZ).

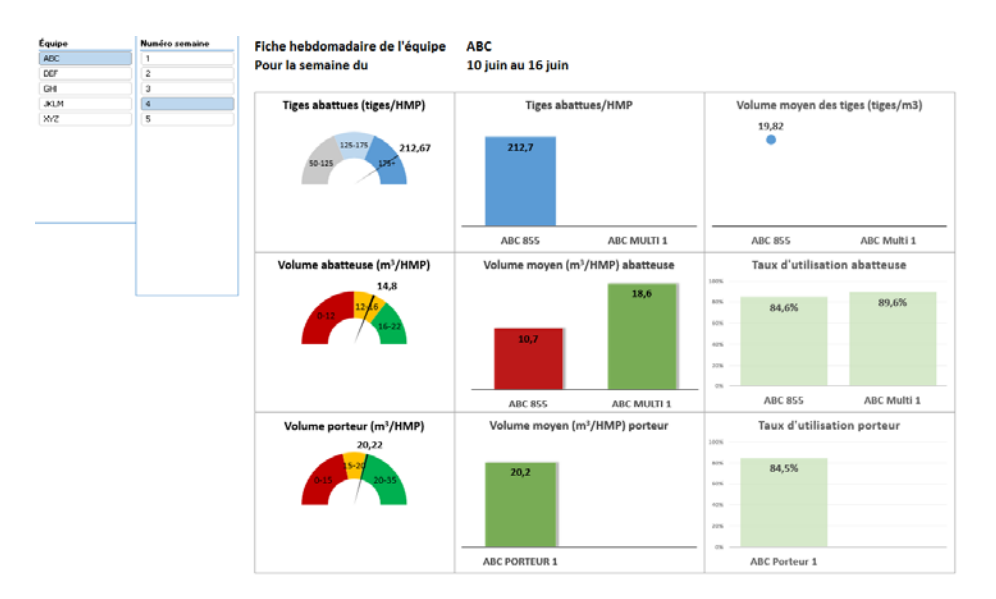

<span id="page-24-1"></span>*Figure 13. Exemple du tableau de bord hebdomadaire pour une équipe*

### <span id="page-25-0"></span>3.3 Pré-configuration du tableau de bord

Un ensemble de paramètres doivent être préconfigurées dans le fichier Excel afin de réduire les erreurs de saisie dans la feuille [data]. De cette façon, nous pouvons assurer que la compilation des données ne dégrade pas la qualité de l'information. Dans la première version du prototype, les valeurs préconfigurées dans le fichier Excel devaient être entrée manuellement par l'équipe FORAC, alors que dans la version actuelle (voir [Figure 14\)](#page-25-1) il est possible pour un usager de lui-même configurer son tableau de bord en complétant les informations :

- A) Période de temps
- B) Informations disponibles et indicateurs à calculer
- C) Liste de machines
- D) Sélection des onglets à afficher
- E) Filtres de données à afficher
- F) Cibles et couleurs pour les indicateurs
- G) Axes pour la vue globale

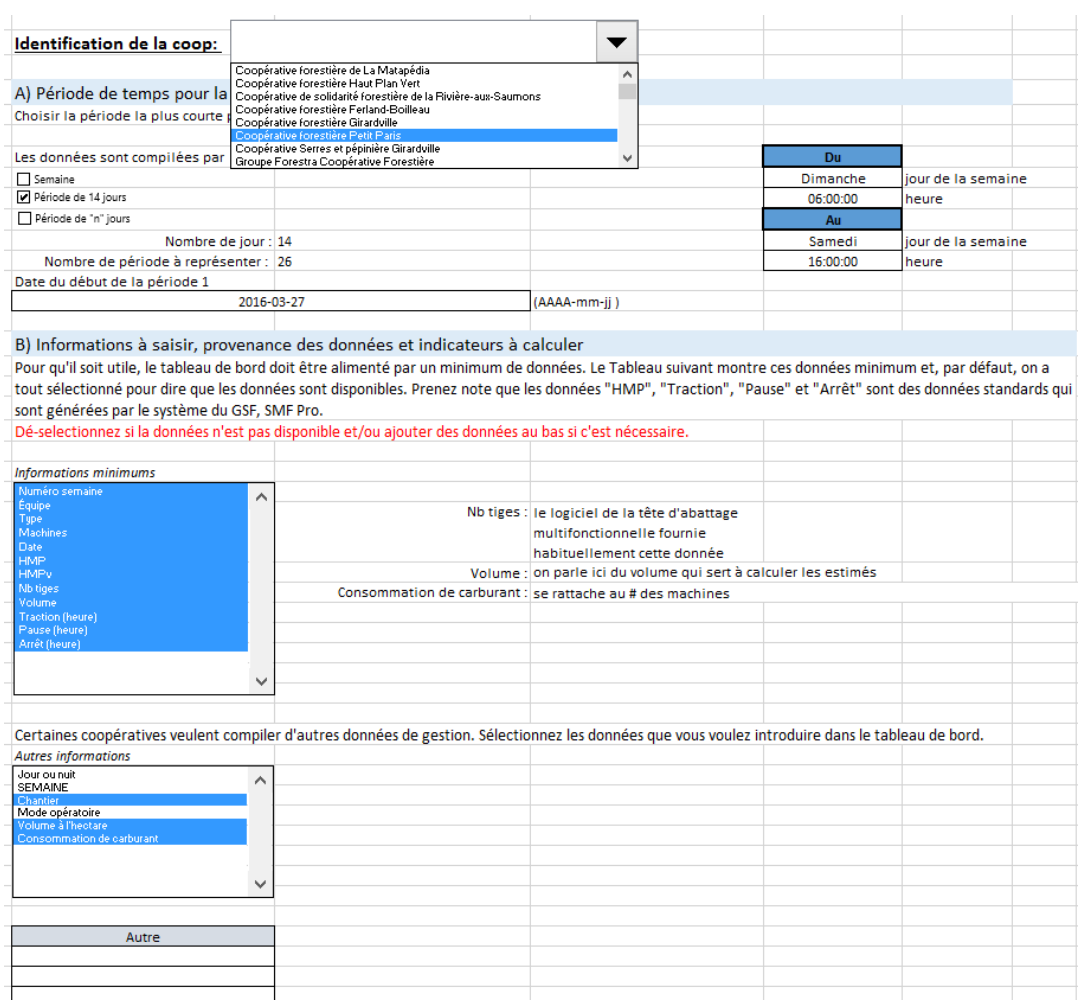

<span id="page-25-1"></span>*Figure 14. Configuration initiale du fichier Excel*

Le[s Figure 15](#page-26-0) et [Figure 16](#page-27-0) présentent les différentes étapes de configuration pour l'utilisateur ainsi que le bouton final qui permet de générer le tableau de bord à partir d'une configuration.

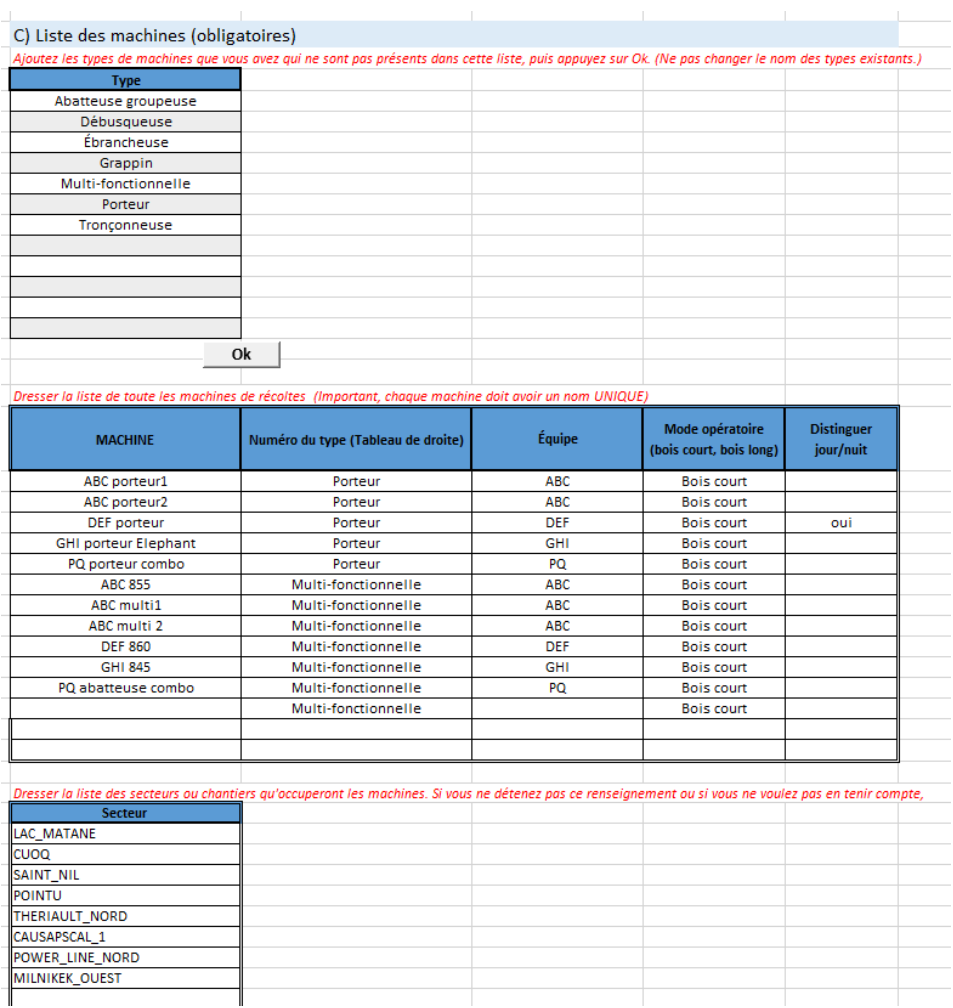

<span id="page-26-0"></span>*Figure 15. Configuration des équipements et secteurs (fichier Excel)*

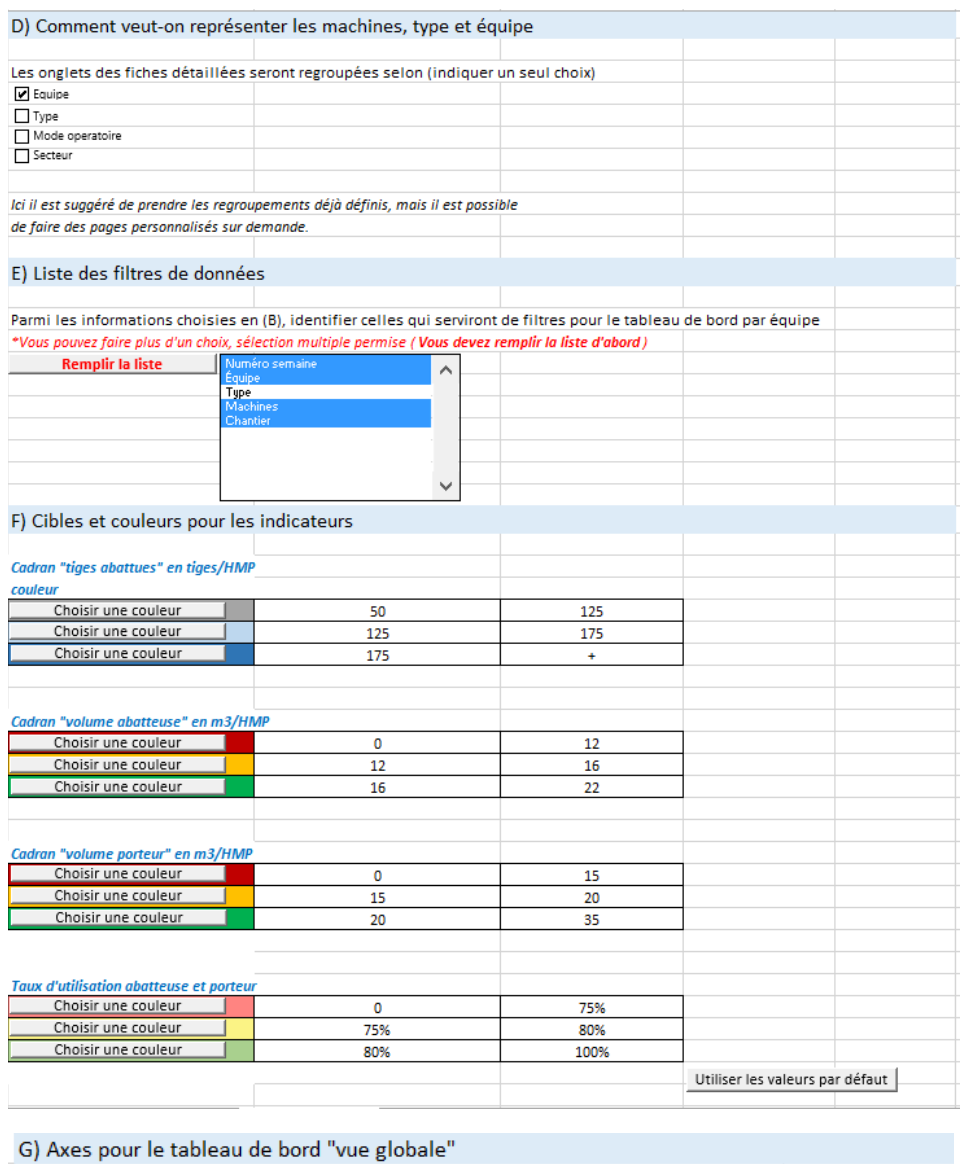

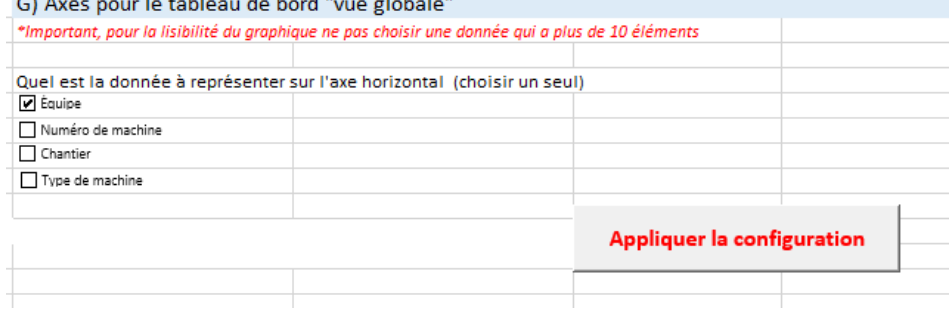

<span id="page-27-0"></span>*Figure 16. Configuration des filtres, couleurs et onglets (fichier Excel)*

## Chapitre 4 - Discussions

Le développement d'un tableau de bord n'a d'utilité que dans la mesure où il permet d'évaluer l'atteinte d'objectifs précis et de guider les actions pour améliorer ou améliorer la performance. Les étapes précédentes ont permis d'obtenir une information fiable et utile qui pourra guider les membres de l'organisation vers une utilisation profitable. En premier lieu, le tableau de bord doit servir aux entrepreneurs eux-mêmes, puis aux gestionnaires de la coopérative et aussi à la fédération.

Lors de l'été 2015 le tableau de bord développé a été présenté de façon hebdomadaire aux entrepreneurs. Le but était de compléter la gestion instinctive des propriétaires avec des données fiables et validées. Au lieu d'établir que la semaine dernière n'a pas été bonne en se basant uniquement sur une intuition ou sur le volume déclaré, il a été possible de voir exactement quand les problèmes sont arrivés ainsi que plusieurs des causes de cette mauvaise production.

Prenons pour exemple un entrepreneur avec une équipe multifonctionnelle conventionnelle, une abatteuse multifonctionnelle et un transporteur. Le propriétaire sait d'expérience qu'il doit débarder 1200 m<sup>3</sup> de bois par semaine afin d'être rentable. La semaine dernière l'équipe a produit 1000 m<sup>3</sup> ce qui représente une perte pour l'entrepreneur. Celui-ci pense que c'est la grosseur moyenne des tiges qui est la principale cause du mauvais rendement.

En analysant les indicateurs de performance du tableau de bord [\(Figure 17\)](#page-28-0), nous pouvons remarquer que le volume moyen des tiges est légèrement au-dessous de la moyenne de la saison (130 tiges/HMP) ce qui ne devrait pas influer aussi fortement sur les résultats. Le quadrant du nombre de tiges abattues est dans le jaune limite vert (à 16,5 m<sup>3</sup>/HMP), celui du nombre de tiges abattues est moyen mais sur la limite supérieure le taux d'utilisation est à 72 %. Afin de découvrir les causes de la baisse de production il faut lire les trois indicateurs ensemble.

| Tiges abattues (tiges/HMP)                                                 | Tiges abattues/HMP                                        | Volume moyen des tiges (tiges/m3)                               |
|----------------------------------------------------------------------------|-----------------------------------------------------------|-----------------------------------------------------------------|
| 166.67<br>125-175<br>50-125<br>$175+$                                      | 166.7<br>ABC 833<br>ABC                                   | 12.00<br>10.00<br>10.42<br>8.00<br>6.00<br>4.00<br>2.00<br>0.00 |
|                                                                            | MULTI 1                                                   | ABC 833<br>ABC Multi 1                                          |
| $\left  \rule{0pt}{10pt}\right.$<br>Volume abatteuse (m <sup>3</sup> /HMP) | ଛ<br>Volume moyen (m <sup>3</sup> /HMP) abatteuse<br>17.0 | Taux d'utilisation abatteuse<br>100%                            |
| 16.5<br>$12 - 16$<br>$0-12$<br>$16 - 22$                                   |                                                           | 80%<br>82.5%<br>72.0%<br>60%                                    |
|                                                                            |                                                           | 40%                                                             |
|                                                                            | war Britis<br><b>SOUT</b>                                 | 20%<br>o%<br>ABC 855 ABC Multi                                  |
|                                                                            |                                                           |                                                                 |

<span id="page-28-0"></span>*Figure 17. Exemple d'analyse du tableau de bord (Abatteuse)*

Dû au faible volume des tiges (un peu plus de 10 tiges par m<sup>3</sup>), le nombre de tiges abattues est sensiblement grand (166.67/HMP) mais le volume à l'heure est moyen. Aucune action d'amélioration n'est possible ici car le propriétaire n'a aucun contrôle sur le diamètre des arbres. Le taux d'utilisation de 72% semble le problème principal, puisque la moyenne saisonnière est d'environ 85 %. Avec un rendement de 16.5 m<sup>3</sup>/HMP et une semaine de 100 HMPv c'est 214.5 m<sup>3</sup> en bord de route qui ne sont pas au rendez-vous. Afin de trouver les raisons de cette perte de productivité, il est nécessaire d'aller vérifier les résultats comptabilisés par jour ou encore par quart lors de la dernière semaine. Le propriétaire pourra ensuite voir si le problème pouvait être évité : bris majeur, arrêt de moyenne durée répété, temps de transport important etc. La [Figure 18](#page-29-0) illustre un exemple d'analyse détaillée réalisée avec les mêmes données comme que le tableau de bord.

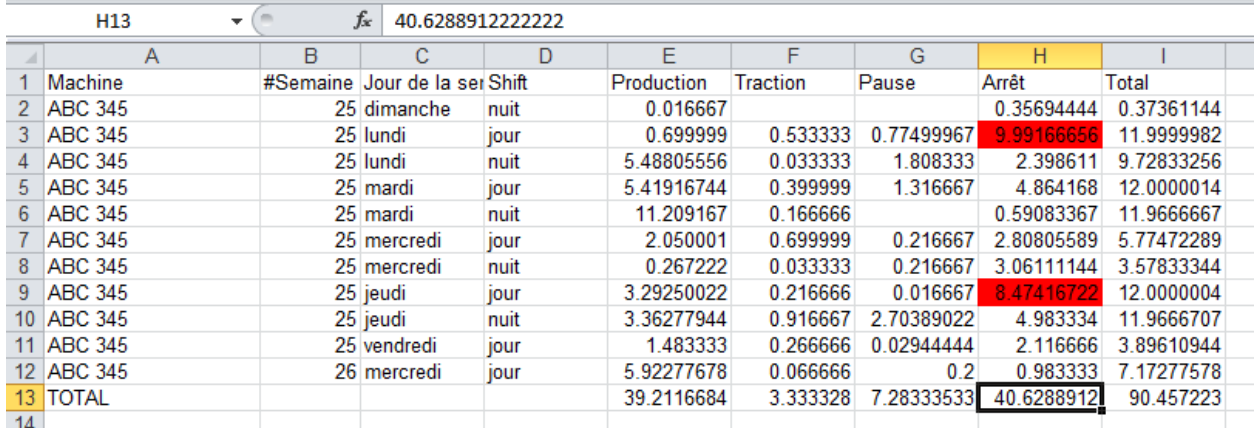

<span id="page-29-0"></span>*Figure 18. Exemple d'analyse détaillée* 

Il est important de comprendre qu'avec la mesure des performances vient l'historique de celles-ci. Avec ces chiffres, le propriétaire peut essayer de voir en relations avec les secteurs de coupe ou les saisons l'effet sur la productivité de son équipe de récolte. La compilation des résultats de plusieurs équipes permettra aussi à la coopérative de comparer entre eux les entrepreneurs. Le but de ce ''benchmark'' n'est pas de dénigrer un propriétaire par rapport à une autre mais bien de tenter d'isoler les paramètres qui font qu'un entrepreneur est productif et ensuite essayer d'appliquer cette technique de travail à ceux qui en auraient besoin. La coopérative forestière ne peut que vouloir la bonne performance de ses entrepreneurs puisque sa propre performance en est directement tributaire.

# Chapitre 5 - Conclusion

Dans le cadre du présent rapport portant sur l'exploitation des données de production pour la récolte du bois, nous avons décrit formellement les travaux réalisés sur le volet « Récolte de données » ainsi que la « Conception de tableau de bord ». La coopérative forestière Petit-Paris (CFPP) a été utilisée comme terrain d'expérimentation afin de valider notre méthodologie. La présence sur le terrain d'Étienne Pilon en cours d'été 2015, nous a permis de progresser plus rapidement et de corriger les principaux problèmes dès qu'ils sont apparus. Nous avons essayé de rester le plus générique possible dans la démarche afin de pouvoir facilement étendre le projet à d'autres coopératives membres de la Fédération.

Dès le départ du projet, nous avons observé que selon la configuration des équipes (simple, trio, combo), ce n'était pas toujours l'abatteuse qui était l'équipement goulot du système. Ainsi, nous avons étendu la collecte de données aux deux types d'équipements sur le chantier (abatteuse et porteur) afin de récolter des données plus juste sur l'ensemble du processus de récolte de bois court jusqu'au bord de chemin. Une adaptation de a méthodologie a par la suite été réalisée à l'hiver pour la récolte de bois en longueur et certains travaux sylvicoles avec la Coopérative Forestière des Hautes Laurentides (CFHL).

Tout au cours du projet, nous nous sommes assurés d'utiliser un vocabulaire standard de l'industrie forestière afin de pouvoir comparer objectivement les données de plusieurs équipes dans le même outil. Les données sur les heures machines prévues étaient parfois biaisées par une interprétation de l'entrepreneur. Par exemple : *un entrepreneur prévoit un gros arrêt pour remplacer une pièce sur sa machine et ne comptabilise pas ce temps comme des heures prévues, car il SAIT que la machine ne pourra pas récolter, ceci augmente artificiellement le taux d'utilisation car les heures prévues sont sous-estimées*. Une période d'adaptation a été requise pour bien expliquer comment chaque donnée devait être mesurée et aussi rassurer les entrepreneurs sur l'interprétation des résultats.

Un tableau de bord sous forme d'un fichier Excel a été élaboré d'une part pour fournir des indicateurs aux entrepreneurs mais également pour la direction de la coopérative et la fédération. Ce tableau présente les résultats selon les besoins des utilisateurs en utilisant les mêmes données en entrée afin de s'assurer que tous puissent communiquer sur une base commune. Un ensemble de représentations visuelles ont été proposées et permettent de regrouper les données selon différents filtres (équipes, machines, semaines, mois, saison).

En cours de la période septembre 2015 à août 2016, l'équipe de développement informatique FORAC a amélioré le module de configuration et d'automatisation du traitement des données, ce qui a permis de réduire significativement le temps pour générer les tableaux de bord. À ce jour, trois coopératives membres de la FQCF utilisent notre outil sur une base régulière (hebdomadaire ou bi-mensuelle).

### 5.1 Pistes de recherche futures

Notre prototype est pleinement fonctionnel et il permet de visualiser et d'analyser les données de gestion provenant des GPS, de certains modèles de têtes d'abattages ainsi que des rapports internes tels que le système de paie ou les fiches de déclaration des heures-homme.

Parmi les pistes de recherches futures, nous considérons l'ajout de nouvelles données permettant de faire un suivi plus complet des activités de récolte. Le facteur de disponibilité mécanique qui est une excellente façon de voir le vieillissement de la machinerie serait l'une des données importantes à représenter. La complexité de la marche à suivre afin d'accéder aux informations nécessaires permettrait de combler aisément un autre stage de quinze semaines. Pour ce projet, il sera nécessaire de travailler avec le logiciel de Ponsse, Log Max ainsi que Waratah. Avec ces trois compagnies, la plupart des têtes d'abattage multifonctionnelles au Québec seraient couvertes.

Une autre piste de recherche vise à approfondir nos connaissances sur les variables qui font fluctuer les opérations, mais au niveau du terrain en tant que tel : Rugosité, diamètre des tiges, pourcentage de carie, pentes, essences, ainsi que plusieurs autres facteurs viennent influencer la productivité d'une équipe d'abattage. Cet autre projet permettrait d'évaluer l'effet des caractéristiques du terrain sur la qualité des opérations, certaines de ces opérations pouvant être connues à l'avance et d'autres étant observées sur le terrain lors de la récolte. Avec en main ce nouvel ensemble de facteurs d'influence de la productivité, il nous serait plus facile de modifier dynamiquement les cibles pour chaque entrepreneur en considérant les conditions réelles d'opérations.

## Bibliographie

**Brotherton, Edith (2016).** *Exploitation de données de gestion pour indicateurs de performance de la forêt aux usines,* Expo-conférence FORAC, 27 janvier, Université Laval, Québec, Canada. (Communications).

**LeBel, Luc (2010).** *L'entrepreneur forestier - véritable propriétaire-dirigeant de PME.* [éd.] Université Laval PREFoRT. 306 pages. (Chapitres de livres et ouvrages collectifs).

**Pilon, Étienne (2015)**. Récolte de données de gestion pour indicateurs de performance, Rapport de stage FORAC, 14 pages (Rapport technique).